# *|| Parallels*

# Parallels Desktop for Mac Pro Edition

Command-Line Reference

Version 11

Copyright © 1999-2015 Parallels IP Holdings GmbH and its affiliates. All rights reserved.

Parallels IP Holdings GmbH Vordergasse 59 8200 Schaffhausen Switzerland Tel: + 41 52 632 0411 Fax: + 41 52 672 2010 www.parallels.com

Copyright © 1999-2015 Parallels IP Holdings GmbH and its affiliates. All rights reserved.

This product is protected by United States and international copyright laws. The product's underlying technology,

patents, and trademarks are listed at http://www.parallels.com/trademarks.

Microsoft, Windows, Windows Server, Windows NT, Windows Vista, and MS-DOS are registered trademarks of Microsoft Corporation.

Apple, Mac, the Mac logo, Mac OS, iPad, iPhone, iPod touch, FaceTime HD camera and iSight are trademarks of Apple Inc., registered in the US and other countries.

Linux is a registered trademark of Linus Torvalds.

All other marks and names mentioned herein may be trademarks of their respective owners.

# Contents

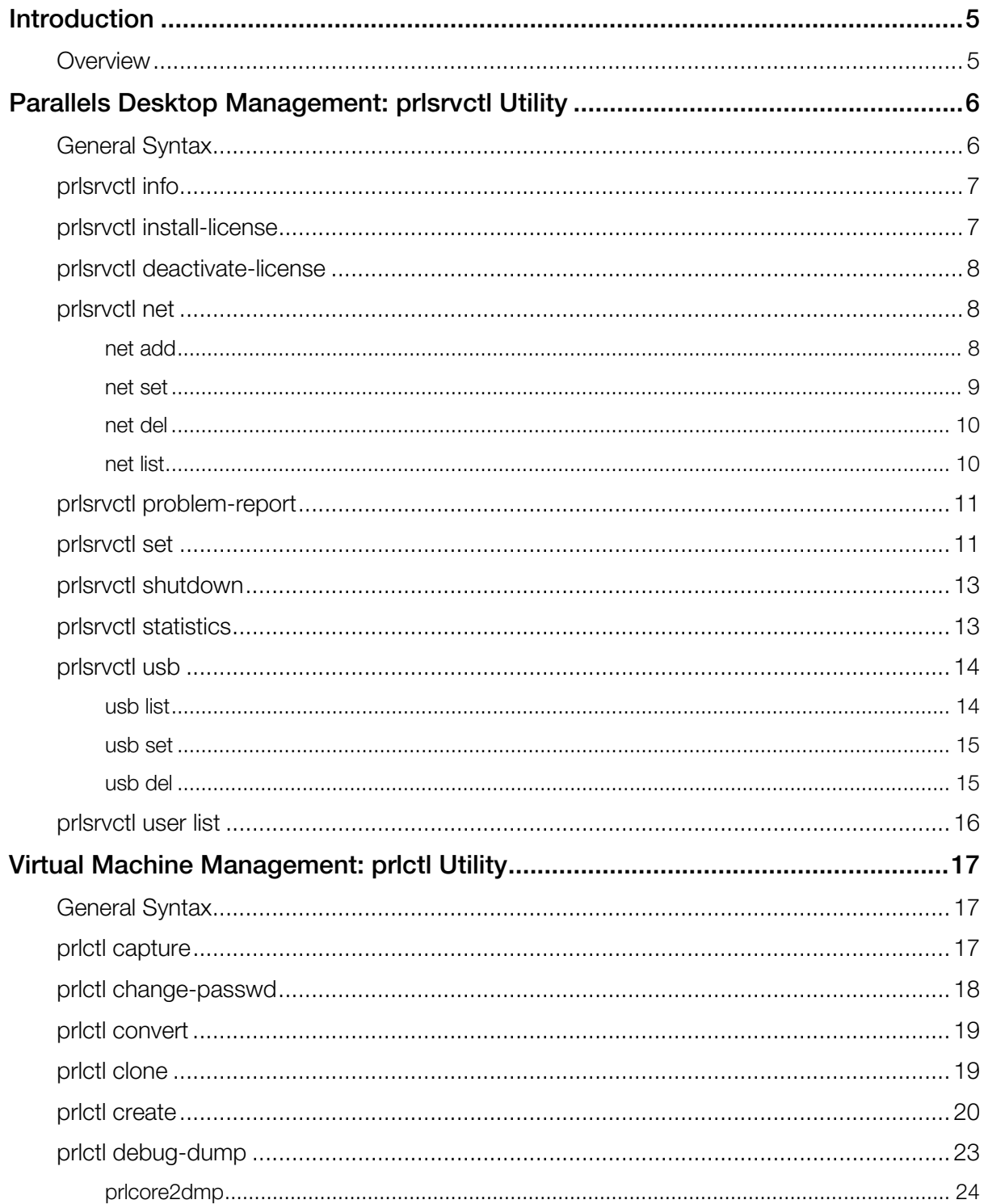

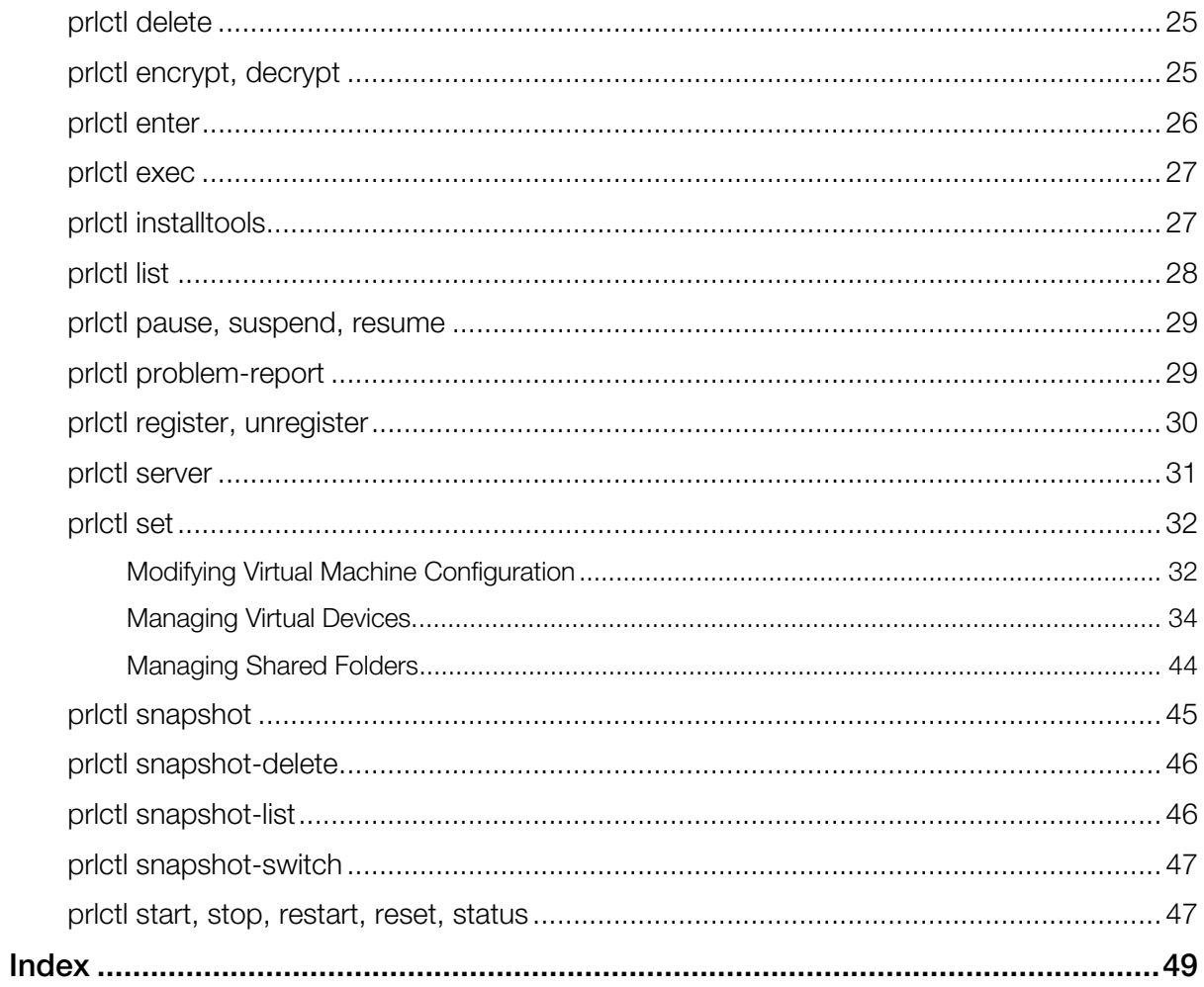

### <span id="page-4-0"></span>C HAPTER 1

# <span id="page-4-1"></span>**Introduction**

Welcome to Parallels Desktop for Mac Pro Edition. Built on the world's best-selling, top-rated, most-trusted virtualization solution, Parallels Desktop Pro Edition adds the capabilities that make it an ideal platform for developing and testing software products.

Note: This quide refers to version 11 of Parallels Desktop. If you are using a newer version of Parallels Desktop (including updates), please download the latest guide from the Parallels website.

#### In This Chapter

[Overview](#page-4-0)................................................................................................................... [5](#page-4-2) 

### <span id="page-4-2"></span>**Overview**

This guide is intended for users of Parallels Desktop for Mac Pro Edition. It documents the command-line interface that can be used to manage Parallels Desktop and virtual machines. The interface supports the majority of Parallels Desktop management tasks that can be performed using the Parallels Desktop graphical user interface.

The command-line interface includes the following command-line utilities:

#### • prlsrvctl

The prlsrvctl utility is used to manage Parallels Desktop. The tasks include getting general information about Parallels Desktop, modifying Parallels Desktop preferences, getting a list of users, obtaining statistics, installing a license, and others.

• prlctl

The prlctl utility is used to manage virtual machines. The tasks include creating and configuring virtual machines, snapshot management, cloning operations, installing Parallels Tools, obtaining statistics, generating problem reports, and many others.

The command-line utilities are installed on a Mac as part of Parallels Desktop Business Edition installation. You can run the utilities in Terminal.

# <span id="page-5-1"></span><span id="page-5-0"></span>Parallels Desktop Management: prlsrvctl **Utility**

This chapter documents the **prisrvcti** command-line utility.

# <span id="page-5-2"></span>General Syntax

The prlsrvctl command-line utility is used to perform management tasks on Parallels Desktop. The tasks include getting the Parallels Desktop information, modifying Parallels Desktop preferences, installing a license, obtaining statistics and problem reports, and others.

#### Syntax

prlsrvctl *command* [*options*] [-l,--login *user*[:*passwd*]@*server*] [-v, --verbose *number*]

#### **Parameters**

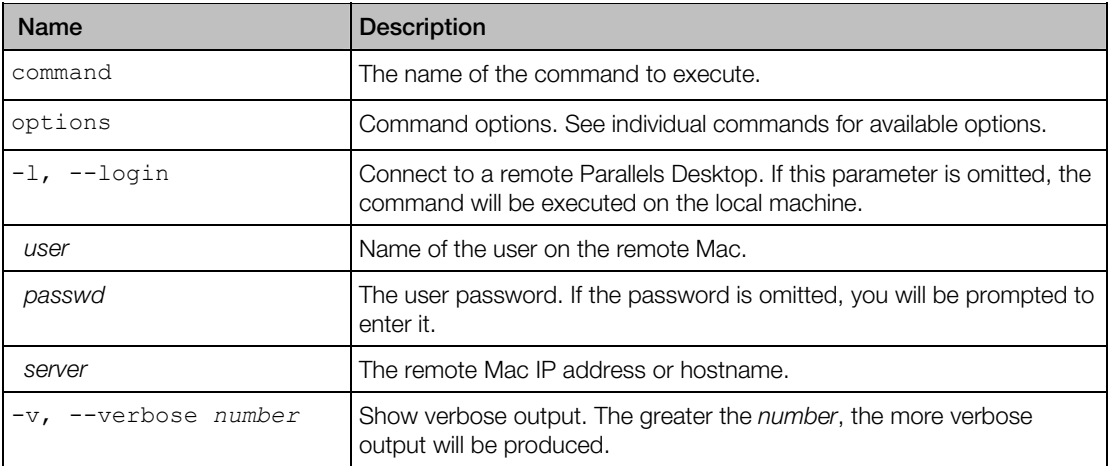

#### Remarks

To display help, enter prlsrvctl on the command line without any parameters.

# <span id="page-6-1"></span><span id="page-6-0"></span>prlsrvctl info

Displays the host computer and Parallels Desktop configuration information.

#### Syntax

#### prlsrvctl info

#### **Remarks**

The information returned by the info command includes the following:

- Host machine name.
- Parallels Desktop version number.
- Host operating system type and version.
- The default virtual machine directory name and path.
- Parallels Desktop memory limits.
- Parallels Desktop minimum allowable security level.
- Parallels Desktop license information.
- Host machine hardware configuration information.
- Other miscellaneous info.

#### Links

General Syntax (p. [6](#page-5-2))

# <span id="page-6-2"></span>prlsrvctl install-license

Installs Parallels Desktop license on the host computer.

#### **Syntax**

prlsrvctl install-license -k,--key *key* [-n,--name *name*] [-c,--company *name*] [--deferred]

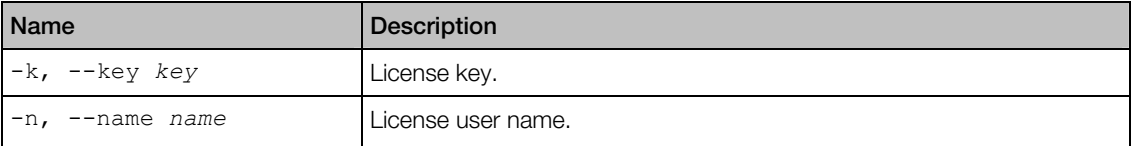

<span id="page-7-0"></span>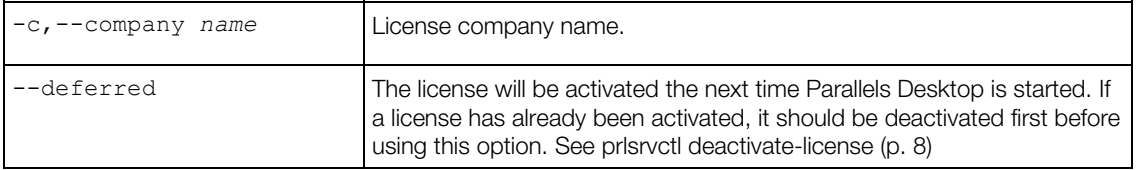

General Syntax (p. [6](#page-5-2))

# <span id="page-7-1"></span>prlsrvctl deactivate-license

Deactivates Parallels Desktop license.

#### **Syntax**

prlsrvctl deactivate-license

Links

General Syntax (p. [6](#page-5-2))

# <span id="page-7-2"></span>prlsrvctl net

The prlsrvctl net command is used to create and configure virtual networks.

#### **Subcommands**

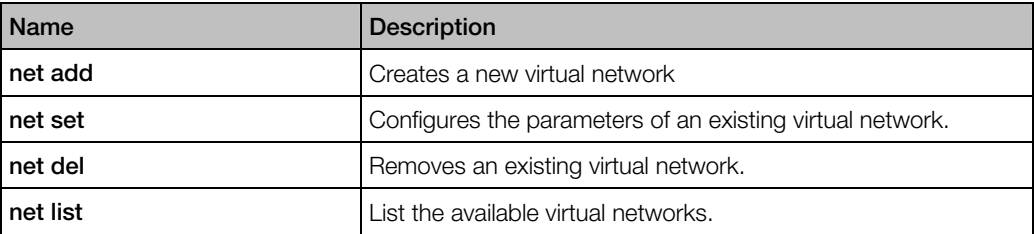

### <span id="page-7-3"></span>net add

The prlsrvctl net add command is used to create a new virtual network.

### **Syntax**

prlsrvctl net add *vnetwork\_id* [-i,--ifname *if*] [-m,--mac *mac\_address*]

#### [-t,--type bridged | host-only ]

[-d,--description *description*]

#### <span id="page-8-0"></span>**Parameters**

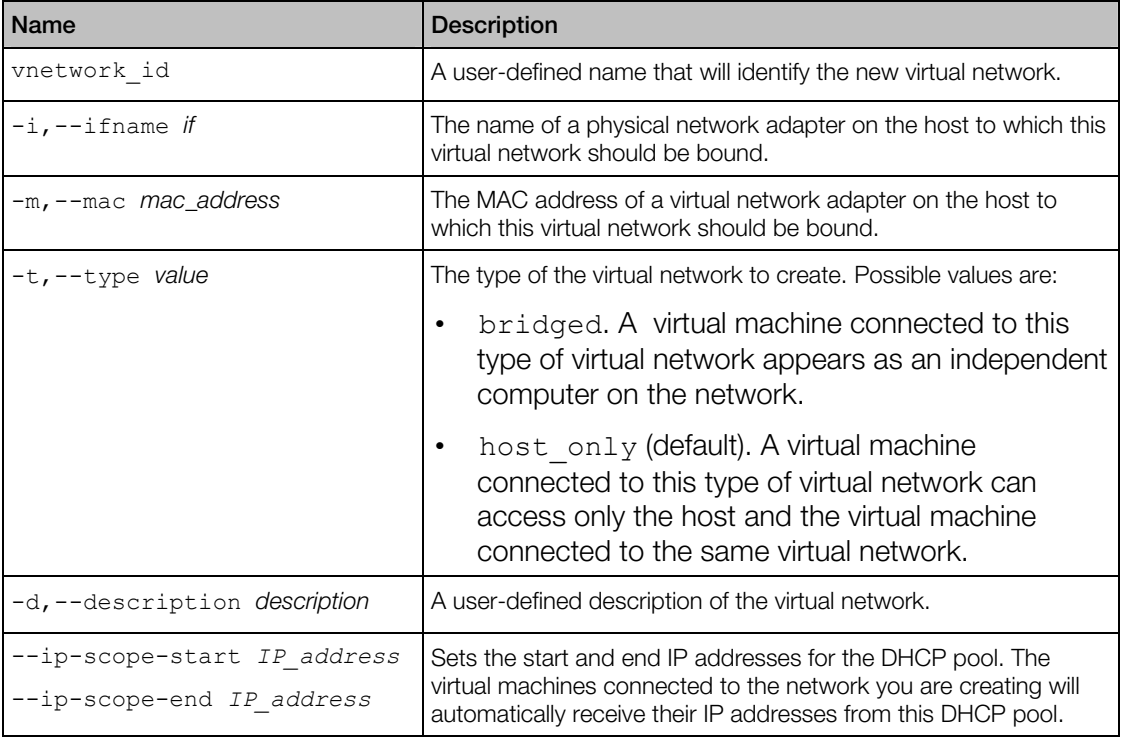

#### Links

General Syntax

### <span id="page-8-1"></span>net set

The prlsrvctl net set command is used to modify an existing virtual network.

#### **Syntax**

```
prlsrvctl net set vnetwork_id [-i,--ifname if] [-m,--mac mac_address] 
                     [-t,--type bridged | host-only]
                      [-d,--description description]
```
[-n, --name *new\_name*]

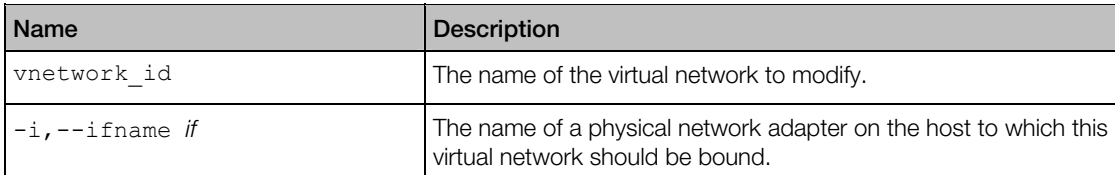

<span id="page-9-0"></span>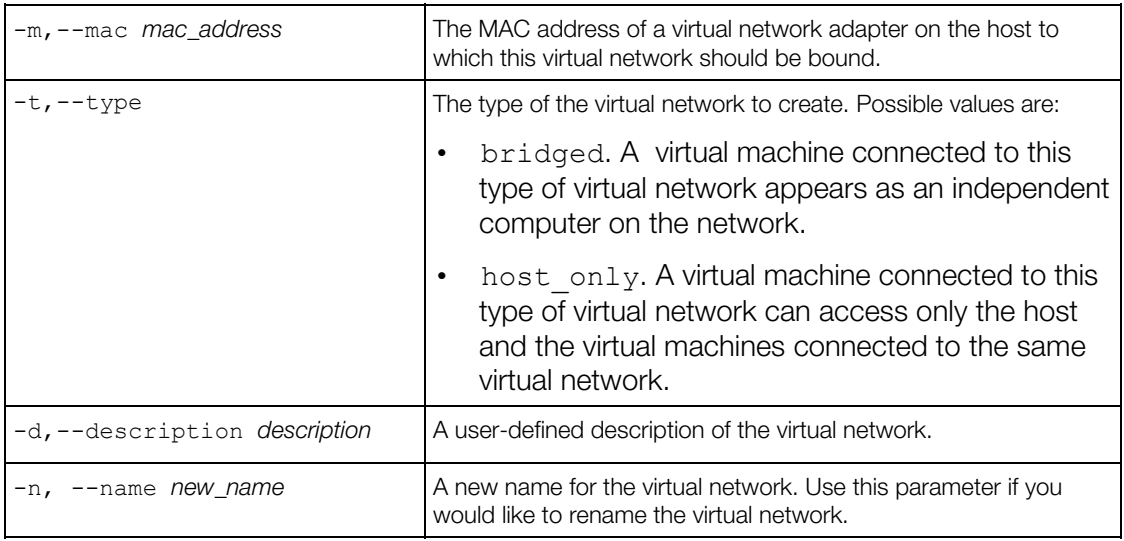

General Syntax

### <span id="page-9-1"></span>net del

The prlsrvctl net del command is used to delete an existing virtual network.

#### **Syntax**

prlsrvctl net del *vnetwork\_id*

#### **Parameters**

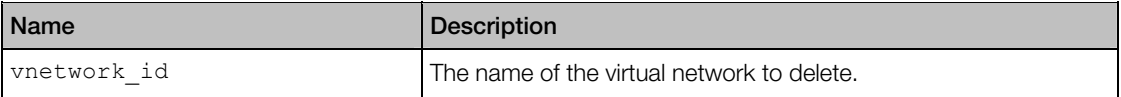

#### Links

General Syntax

### <span id="page-9-2"></span>net list

The prlsrvctl net list command lists the existing virtual networks.

<span id="page-10-0"></span>**Syntax** 

#### prlsrvctl net list

Links

General Syntax

### <span id="page-10-1"></span>prlsrvctl problem-report

Obtains the Parallels Desktop problem report and displays it on the screen.

#### Syntax

#### prlsrvctl problem-report

#### **Parameters**

The command accepts no parameters.

#### **Remarks**

The command collects technical data about the Parallels Desktop and displays the report on the screen (the output can also be piped to a file). The report can then be directed to Parallels technical support for analysis.

#### Links

General Syntax (p. [6](#page-5-2))

### <span id="page-10-2"></span>prlsrvctl set

Sets the Parallels Desktop preferences.

#### Syntax

```
prlsrvctl set [--mem-limit auto|size] 
                  [-s,--min-security-level low | normal | high ]
                  [-c, -cep \text{ on } | \text{ off } ][--mng-settings allow | deny]
                   [{--device device --assignment host|vm}] 
                   [--default-encryption-plugin plugin-id] | 
                                    [--reset-default-encryption-plugin]
```
#### [--allow-attach-screenshots on|off]

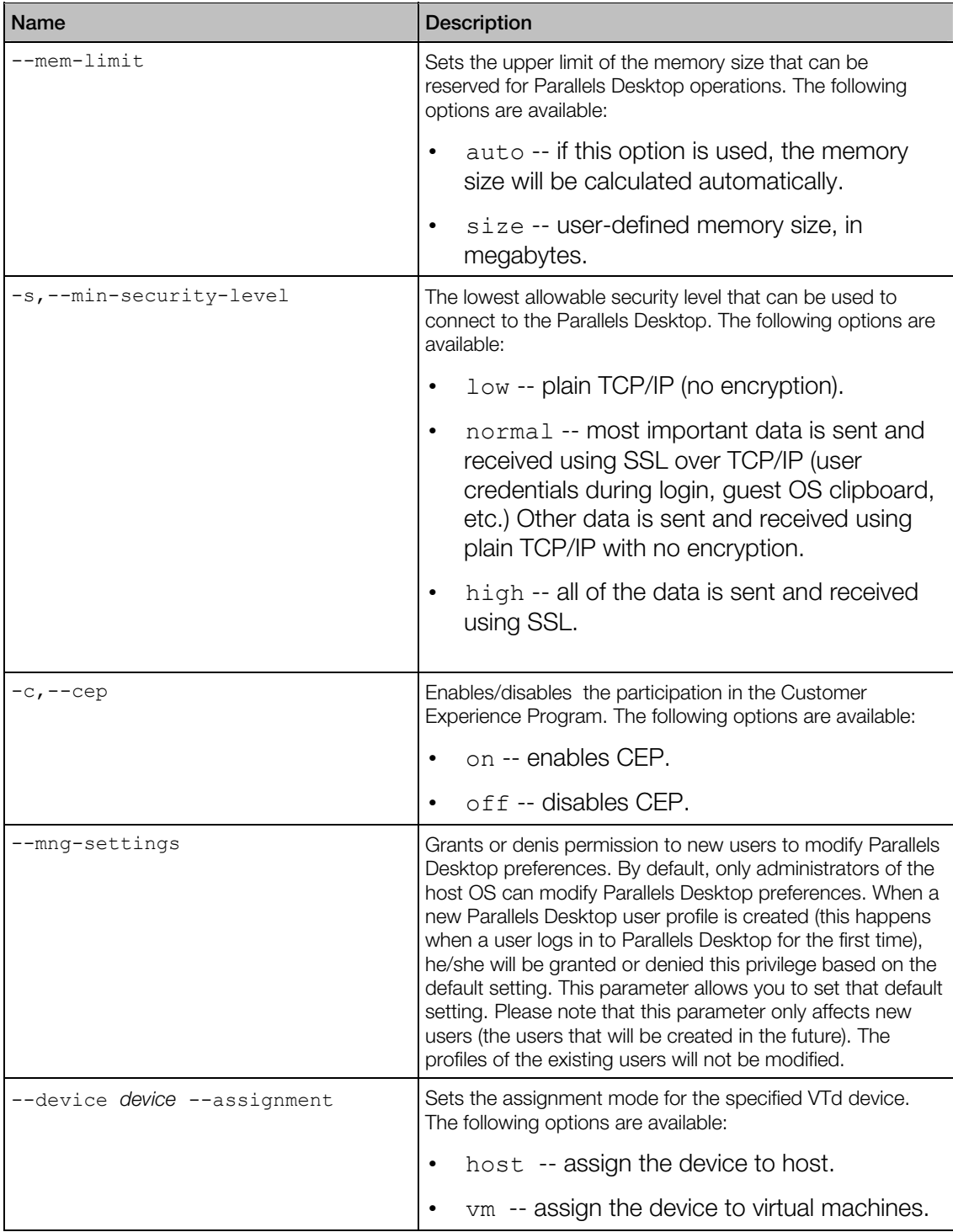

<span id="page-12-0"></span>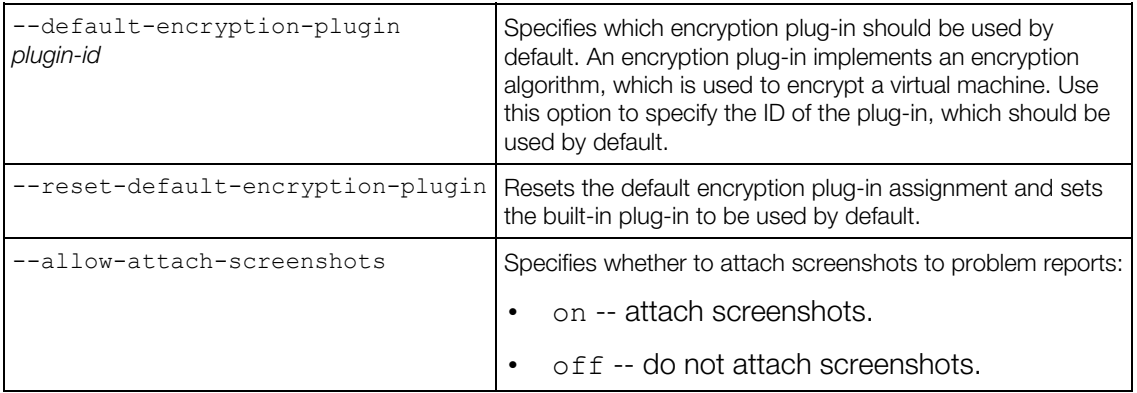

General Syntax (p. [6](#page-5-2))

# <span id="page-12-1"></span>prlsrvctl shutdown

Shuts down Parallels Desktop.

#### **Syntax**

prlsrvctl shutdown [-f, --force]

#### **Parameters**

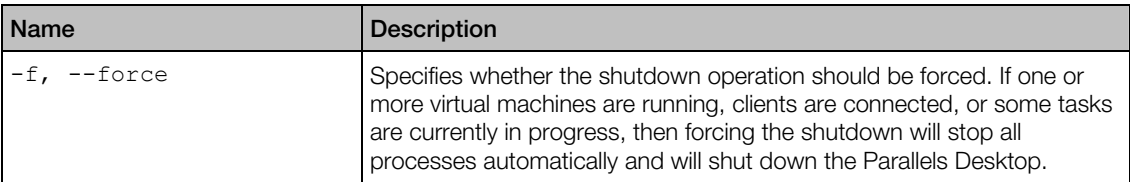

#### Links

General Syntax (p. [6](#page-5-2))

# <span id="page-12-2"></span>prlsrvctl statistics

Obtains Parallels Desktop statistics.

#### **Syntax**

prlsrvctl statistics [-a, --all] [--loop] [--filter *name*]

#### <span id="page-13-0"></span>**Parameters**

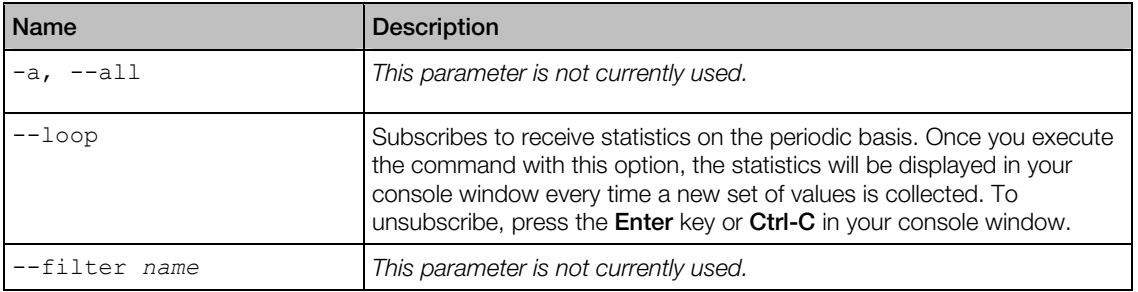

#### Links

General Syntax (p. [6](#page-5-2))

# <span id="page-13-1"></span>prlsrvctl usb

The prlsrvctl usb command is used to permanently assign a USB device to a specific virtual machine. A permanently assigned USB device will be connected to the virtual machine automatically on server restart.

#### **Subcommands**

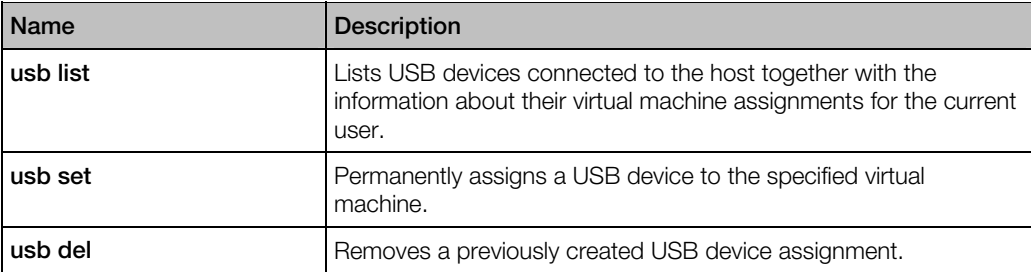

### <span id="page-13-2"></span>usb list

Lists the USB devices connected to the host.

#### **Syntax**

#### prlsrvctl usb list

#### **Options**

None.

#### <span id="page-14-0"></span>**Returns**

A list of USB devices in tabular format with the following columns:

Name — the USB device name.

 $ID - a$  string that uniquely identifies the USB devices on the physical server. The ID never changes even if the device is disconnected from the server and then reconnected again. Please note that if a device ID is listed in quotes, they are a part of the ID and must be included in other calls that use it as an input parameter.

 $VM UUID - a$  universally unique ID of the virtual machine to which this USB device is permanently assigned. If a USB device is not assigned to any virtual machine, this column will be empty.

### <span id="page-14-1"></span>usb set

Permanently assigns a USB device to the specified virtual machine. A permanently assigned USB device will be connected to the virtual machine automatically on server restart. The USB device assignment is performed for the current user only. Other users may create their own USB device assignments.

#### Syntax

prlsrvctl usb set *<usb\_dev\_ID> <vm\_ID|vm\_name>*

#### **Options**

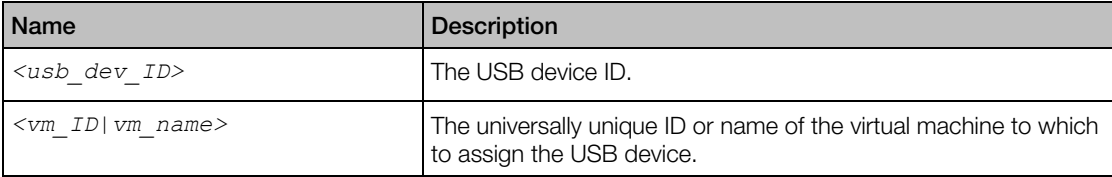

### <span id="page-14-2"></span>usb del

Deletes a USB device assignment. The USB device assignment is performed on the user level, so if you remove an assignment, it will only be removed for the current user. Other users may have their own USB devices assignments, which will not be affected.

#### Syntax

prlsrvctl usb del *<usb\_dev\_ID>*

#### <span id="page-15-0"></span>**Options**

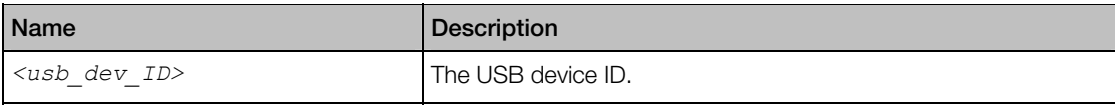

# <span id="page-15-1"></span>prlsrvctl user list

Displays the list of Parallels Desktop users.

#### **Syntax**

```
prlsrvctl user list [-o,--output name[,name...]]
```
#### **Parameters**

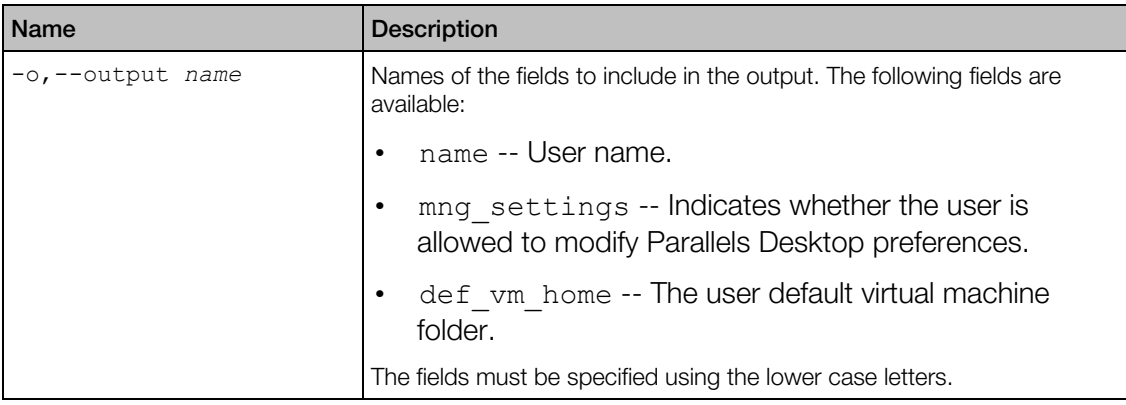

#### See Also

prlsrvctl user set

#### Links

General Syntax (p. [6](#page-5-2))

# <span id="page-16-1"></span><span id="page-16-0"></span>Virtual Machine Management: prlctl Utility

This chapter documents the **prictl** command-line utility.

# <span id="page-16-2"></span>General Syntax

The prlctl utility is used to perform administration tasks on virtual machines. The utility supports a full range of tasks from creating and administering virtual machines to getting statistics and generating problem reports.

#### Syntax

prlctl *command ID*|*name* [*options*] [-v, --verbose *number*]

#### **Parameters**

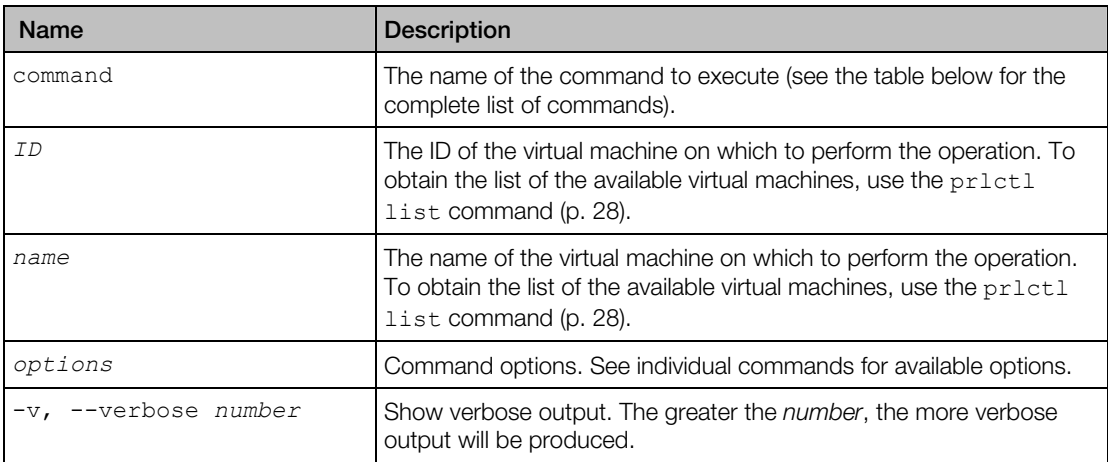

#### Remarks

To display help, enter prlctl without any parameters.

# <span id="page-16-3"></span>prlctl capture

Captures the screen of a virtual machine desktop and saves it to a file on the client machine. The data is saved in the Portable Network Graphics (PNG) format.

#### <span id="page-17-0"></span>Syntax

prlctl capture *ID*|*name* --file *name*

#### **Parameters**

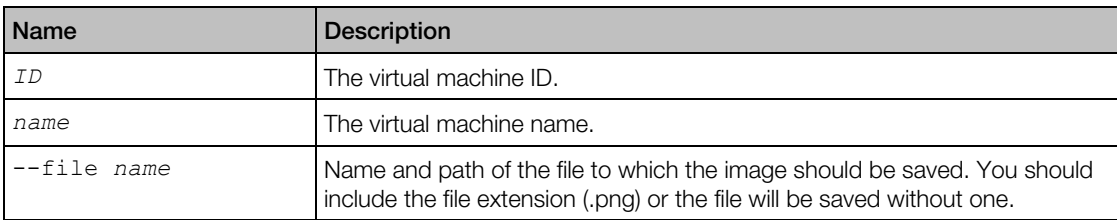

#### Links

General Syntax

# <span id="page-17-1"></span>prlctl change-passwd

Changes the encryption password for the specified virtual machine.

#### Syntax

prlctl change-passwd *ID*|*name*

#### **Parameters**

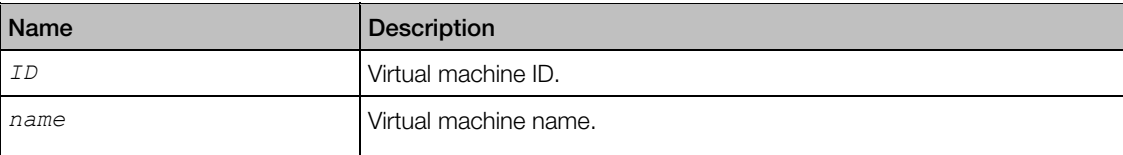

#### **Remarks**

The command can be used to change the password that was used to encrypt a virtual machine. A user will be asked to enter the current and the new password.

The virtual machine must be currently encrypted for this command to work. If you would like to encrypt an unencrypted virtual machine, use the encrypt command (p. [25](#page-24-2)).

#### Links

General Syntax

# <span id="page-18-1"></span><span id="page-18-0"></span>prlctl convert

This command is used to convert third-party virtual machines and disks to Parallels virtual machines and disks. The following third-party virtual machines and disks are supported:

- Microsoft Hyper-V
- Microsoft Virtual PC
- Virtual Box
- VMware

#### Syntax

```
prlctl convert <path> [--dst <path>] [--force]
```
#### **Options**

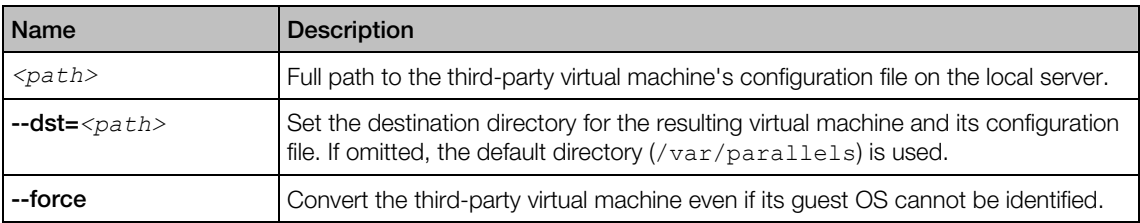

# <span id="page-18-2"></span>prlctl clone

Creates an exact copy of the specified virtual machine.

#### **Syntax**

```
prlctl clone ID|name --name new_name [--template] [--dst path] [--changesid] 
                [--linked] [--detach-external-hdd yes|no]
```
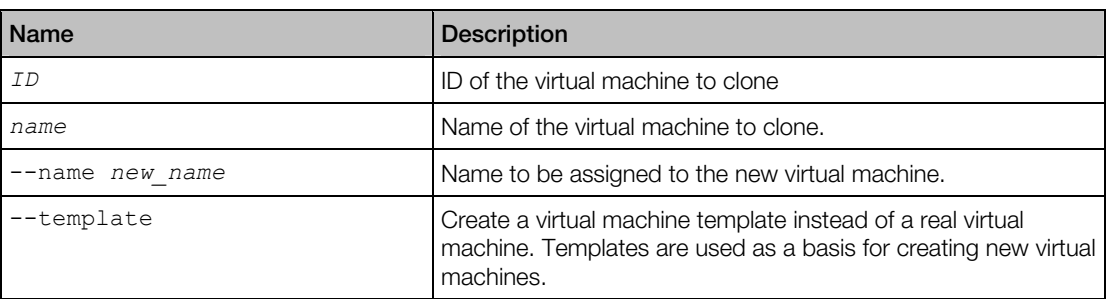

<span id="page-19-0"></span>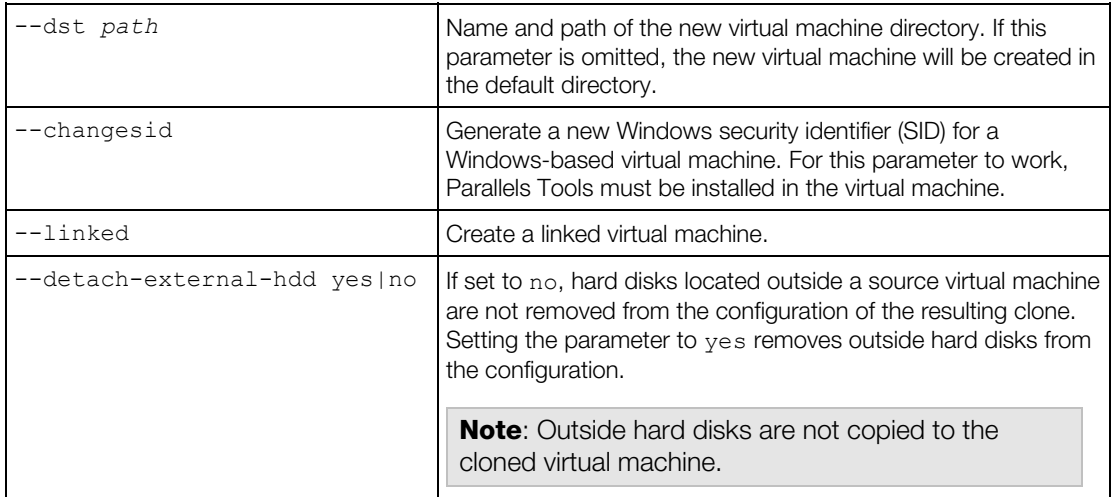

General Syntax

# <span id="page-19-1"></span>prlctl create

Creates a new virtual machine. A virtual machine can be created from scratch or from a virtual machine template. When created from scratch, the target operating system type or version must be specified. To create a virtual machine from a template, the template name must be passed to the command.

#### **Syntax**

```
prlctl create name {--ostype name|--distribution {name|list}} [--location path] 
prlctl create name --ostemplate name [--location path]
```
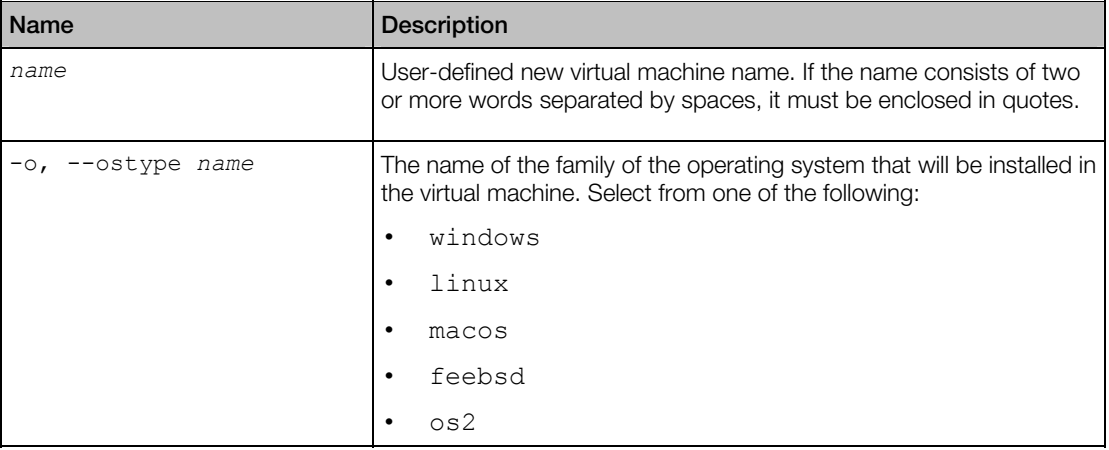

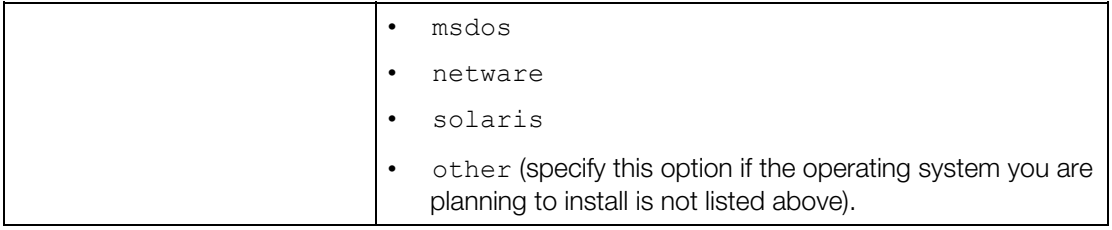

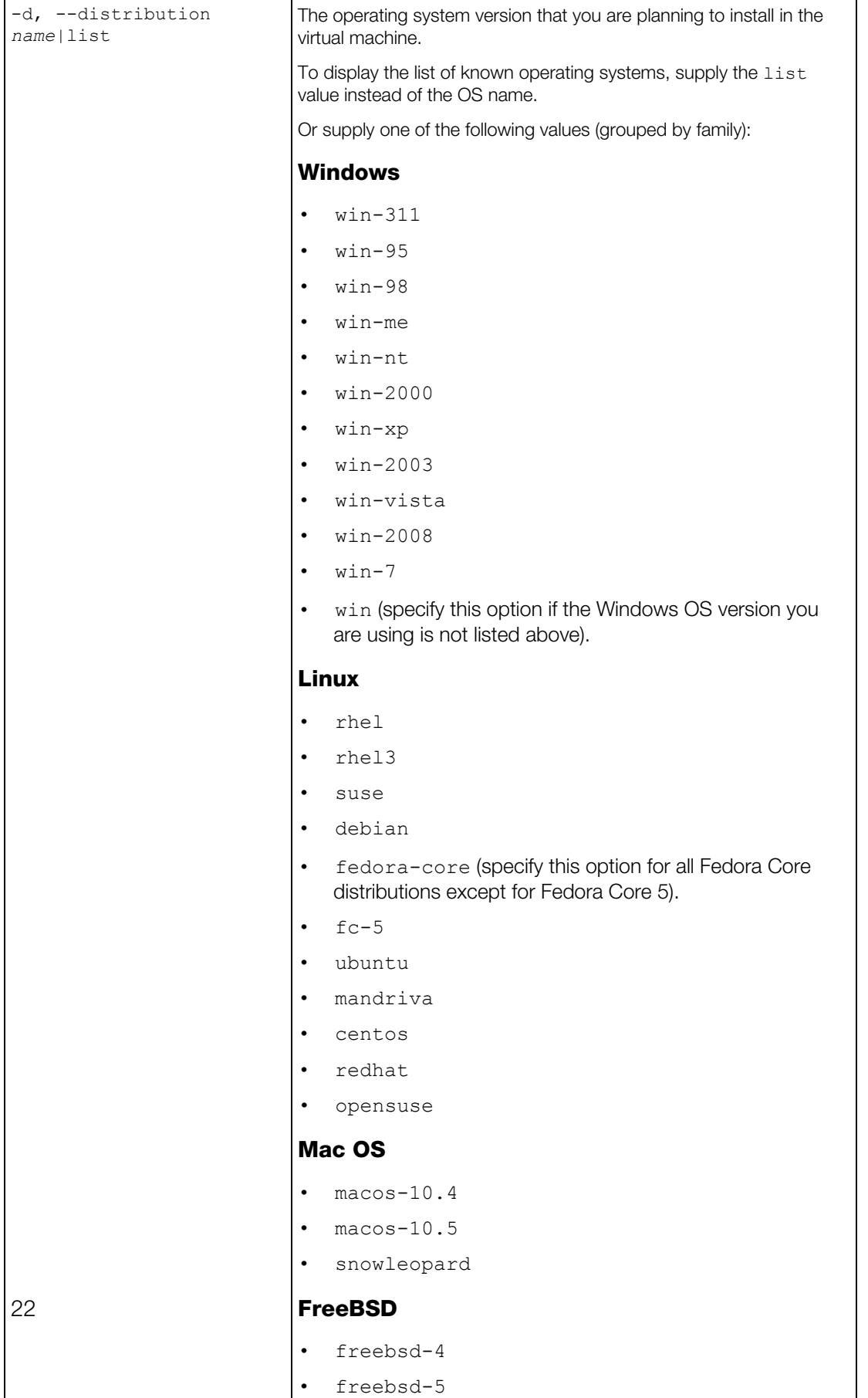

 $\overline{\phantom{0}}$ 

• freebsd-6

<span id="page-22-0"></span>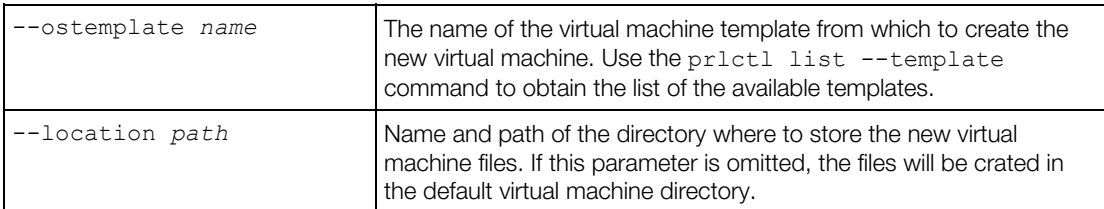

#### Remarks

When creating a virtual machine from scratch, you may specify the operating system family or version. If an operating system version is specified using the --distribution parameter, the virtual machine will be configured for that operating system. If an operating system family is specified using the  $-\text{ostype}$  parameter, the virtual machine will be configured for the default version of this OS family. The default versions are determined internally by Parallels and are kept in sync with other Parallels management tools such as Parallels Management Console. The best way to find out the default versions used in your Parallels installation is by creating a sample virtual machine.

#### Links

General Syntax

# <span id="page-22-1"></span>prlctl debug-dump

Creates a virtual machine dump in ELF format and saves it to a file. The resulting dump file can be opened with the Linux crash utility or (with some limitations) with the GDB debugger. To convert the dump file to a Windows or OS  $X$  format, use the supplied **pricore[2](#page-23-1)dmp** utility (p. 24).

#### Syntax

prlctl debug-dump *ID|NAME* [--name *dump\_file\_name*] [--path *output\_directory\_path*]

#### **Parameters**

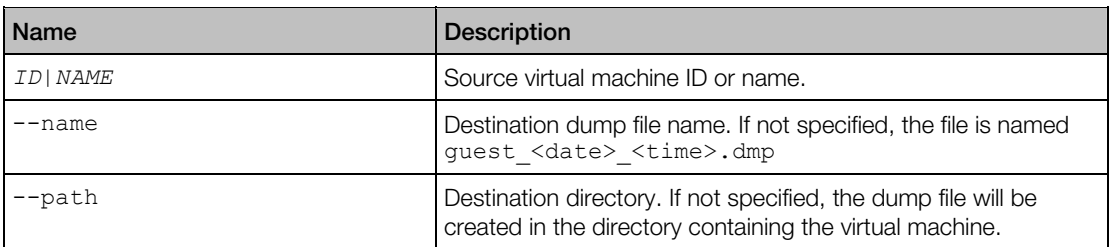

#### **Remarks**

To create a dump, the virtual machine must be running or paused. Suspended virtual machines are not supported by this command.

<span id="page-23-0"></span>The command returns 0 (zero) on success and a non-zero value on failure.

#### Examples

The following command creates the guest 2015-08-10-215443.dmp dump file in the virtual machine directory. The virtual machine is specified by ID.

prlctl debug-dump {a885d908-4938-4d84-91bd-6eac81174cc1}

The following command created the  $/\text{tmp}/\text{crash}$  D1.dmp file. The virtual machine is specified by name.

```
prlctl debug-dump "Win_8" --name crash_D1.dmp --path /tmp
```
#### Links

prlcore2dmp (p. [24](#page-23-1))

General Syntax

### <span id="page-23-1"></span>prlcore2dmp

The prlcore2dmp utility can be used to convert an ELF dump file created with the prlctl debug-dump (p. [2](#page-22-1)3) command to a Windows or OS X format. A resulting Windows compatible file can be opened in the WinDbg debugger. An OS X compatible file can be opened in the LLDB debuger.

#### **Syntax**

```
prlcore2dmp core_file_path [--name output_file_name] [--path output_directory] [--
windbg] [--macho] [--cpu]
```
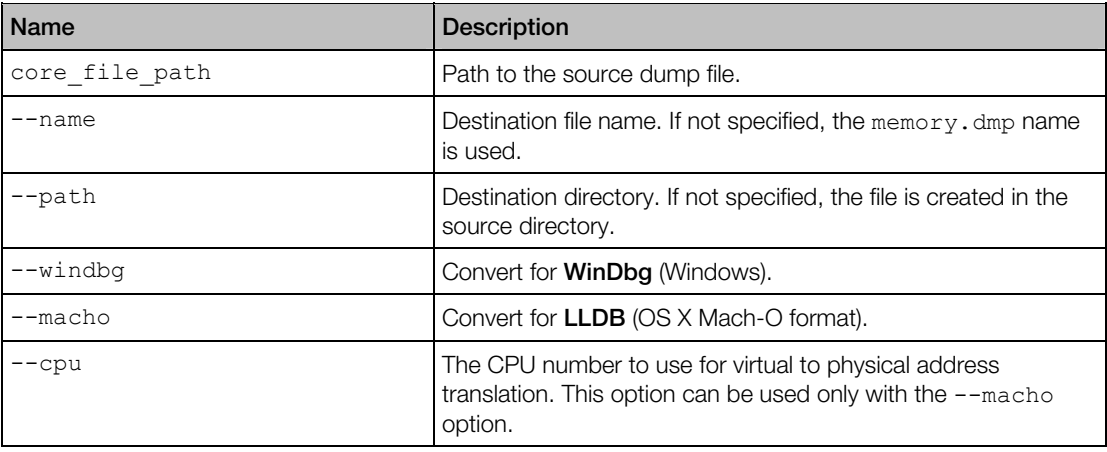

#### <span id="page-24-0"></span>**Remarks**

The command returns 0 (zero) on success and a non-zero value on failure.

#### Examples

The following command creates the  $/\text{tmp}/\text{memory}$ . dmp file which can be opened with WinDbg.

prlcore2dmp /tmp/crash\_D1.dmp --windbg

The following command creates the  $\sim$ /Documents/core\_dump.dmp file which can be opened with LLDB.

prlcore2dmp /tmp/crash\_D1.dmp --macho --cpu 1 --name core\_dump.dmp --path ~/Documents

#### Links

General Syntax

# <span id="page-24-1"></span>prlctl delete

Deletes a virtual machine from the <host computer>. The command removes a virtual machine from the Parallels Service registry and permanently deletes all its files from the host. Once completed, this operation cannot be reversed.

#### Syntax

prlctl delete *ID*|*name*

#### **Parameters**

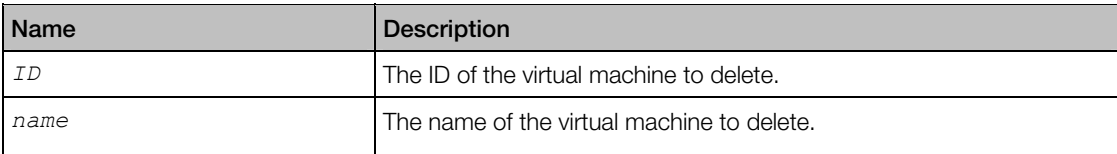

#### Links

General Syntax

# <span id="page-24-2"></span>prlctl encrypt, decrypt

Encrypt and decrypt a virtual machine.

#### <span id="page-25-0"></span>**Syntax**

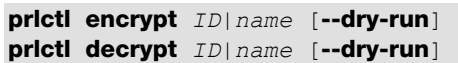

#### **Parameters**

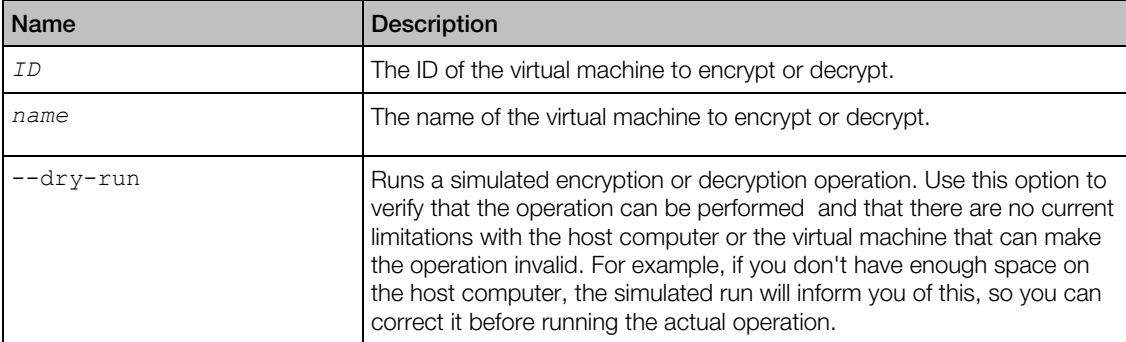

#### **Remarks**

The encrypt command will encrypt the specified virtual machine and all its data. A user will be prompted to enter an encryption password after the command is executed from the command line.

The decrypt command will decrypt the specified virtual machine. A user will have to enter a password that was selected when the virtual machine was encrypted.

The encryption password can be modified for an encrypted virtual machine using the changepasswd command (p. [18](#page-17-1)).

#### Links

General Syntax

### <span id="page-25-1"></span>prlctl enter

Creates a command prompt channel to a virtual machine. By using this command, you can create a command prompt channel and execute commands in a virtual machine. Parallels Tools must be installed in a virtual machine to use this utility.

#### Syntax

prlctl enter exec *vm\_id*|*vm\_name*

#### **Parameters**

Name Description

<span id="page-26-0"></span>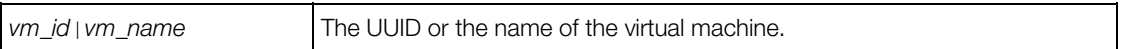

General Syntax

# <span id="page-26-1"></span>prlctl exec

Executes a command inside a virtual machine. Parallels Tools must be installed in a virtual machine to use this utility. Commands in Linux guests are invoked with bash -c.

### **Syntax**

prlctl exec *vm\_id*|*vm\_name command*

#### **Parameters**

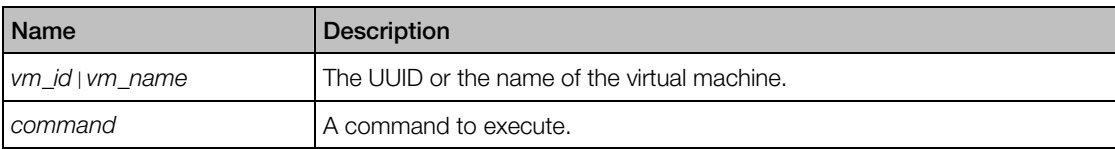

#### Links

General Syntax

# <span id="page-26-2"></span>prlctl installtools

Installs Parallels Tools in the specified virtual machine.

#### Syntax

#### prlctl installtools *ID*|*name*

#### **Parameters**

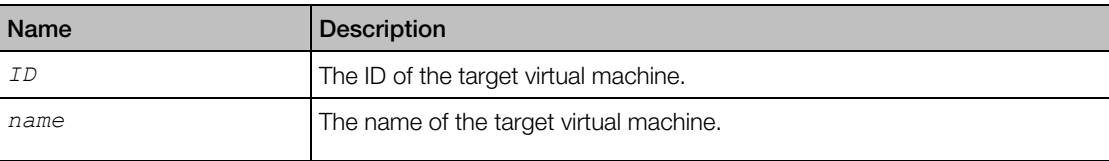

#### Notes

To use this command, the target virtual machine must be running.

<span id="page-27-0"></span>General Syntax

# <span id="page-27-1"></span>prlctl list

Obtains a list of virtual machines on the host computer. The command allows you to obtain a summary list containing only the virtual machine ID, name, and status, or to obtain a detailed information about a specific or all virtual machines.

#### **Syntax**

```
prlctl list [--all] [--template] [--no-header] 
               [-o, --output name[,name...]] [-s, --sort name|-name]
```
prlctl list --info [*ID*|*name*]

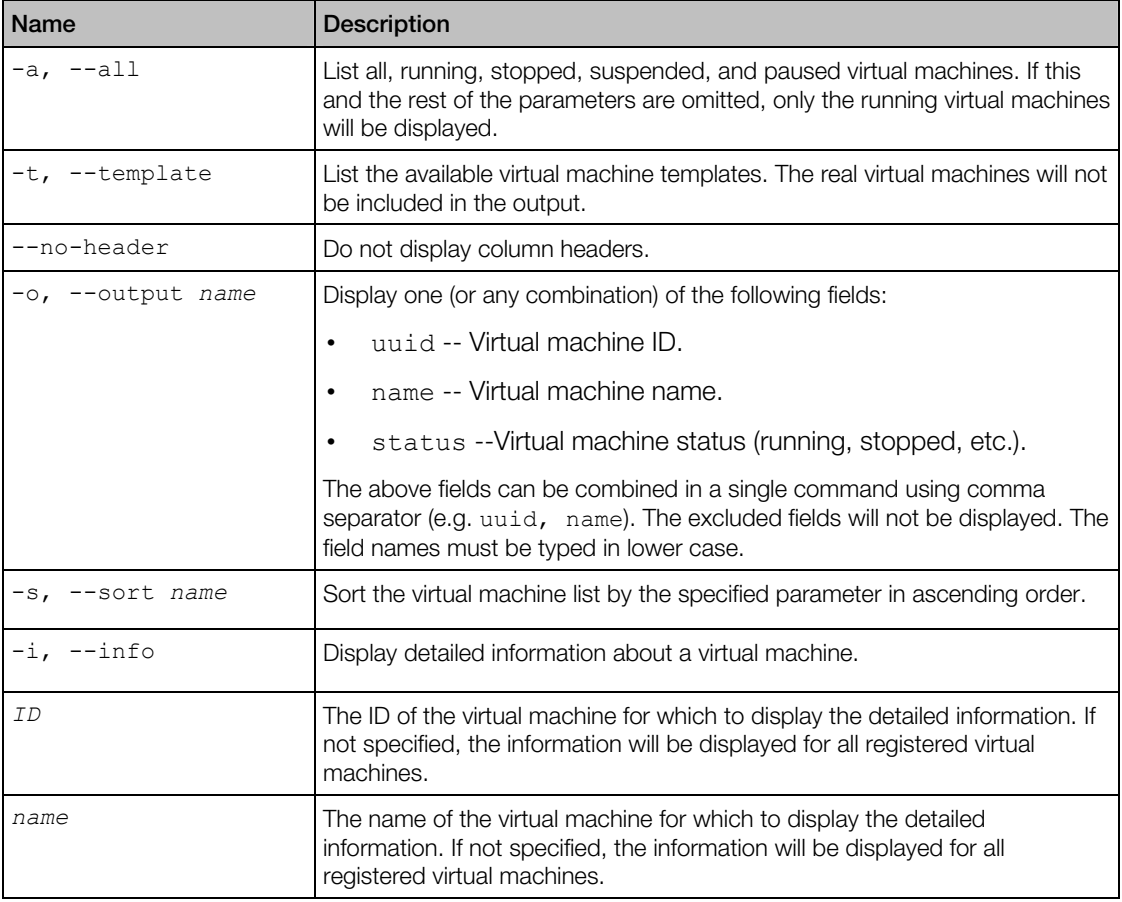

<span id="page-28-0"></span>General Syntax

# <span id="page-28-1"></span>prlctl pause, suspend, resume

Pause, suspend, and resume a virtual machine.

#### Syntax

prlctl pause *ID*|*name* prlctl suspend *ID*|*name* prlctl resume *ID*|*name*

#### **Parameters**

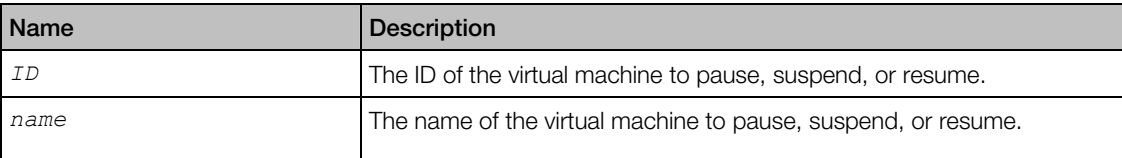

#### Remarks

The pause command pauses a virtual machine. To continue the virtual machine operation, use the prlctl start command (p. [4](#page-46-2)7).

The suspend command suspends the virtual machine operation. When a running virtual machine is suspended, the state of the virtual machine processes is saved to a file on the host. After that, the machine is stopped. To resume the machine, use the resume command.

#### Links

General Syntax

# <span id="page-28-2"></span>prlctl problem-report

Obtains a problem report for the specified virtual machine and displays it on the screen.

#### Syntax

```
prlctl problem-report ID|name <-d,--dump|-s,--send [--proxy
[user[:password]@proxyhost[:port]]] [--no-proxy]>
```
#### <span id="page-29-0"></span>**Parameters**

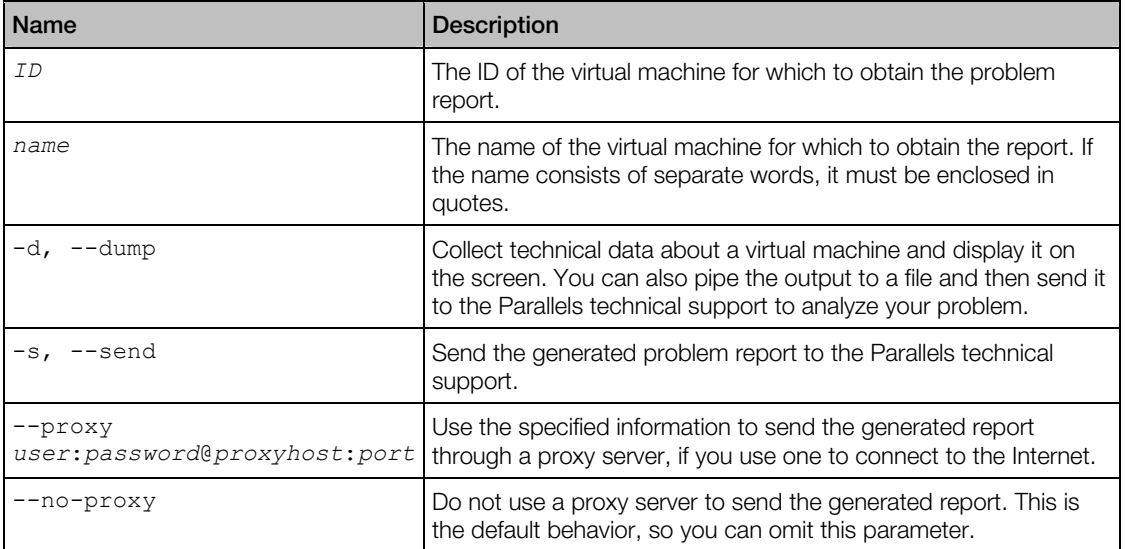

#### Links

General Syntax

# <span id="page-29-1"></span>prlctl register, unregister

The register command is used to register a virtual machine with Parallels Service.

The unregister command removes a virtual machine from the Parallels Service registry.

#### **Syntax**

prlctl register *path* prlctl unregister *ID*|*name*

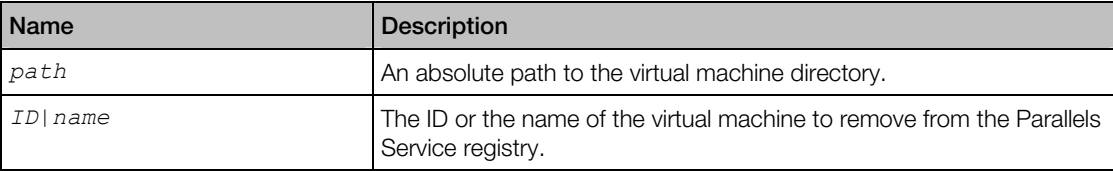

#### <span id="page-30-0"></span>**Remarks**

Use the register command when you have a virtual machine on the host that doesn't show up in the list of the virtual machines registered with the Parallels Service. This can be a machine that was previously removed from the registry or a machine that was manually copied from another location.

The unregister command removes a virtual machine from the Parallels Service registry but does not delete the virtual machine files from the host. You can re-register such a machine with the Parallels Service later using the register command.

#### Links

General Syntax

# <span id="page-30-1"></span>prlctl server

Obtains information about the host computer and Parallels the Parallels Desktop installed on it. Also, allows you to shut down the Parallels Desktop.

#### **Syntax**

#### prlctl server shutdown|info

#### **Parameters**

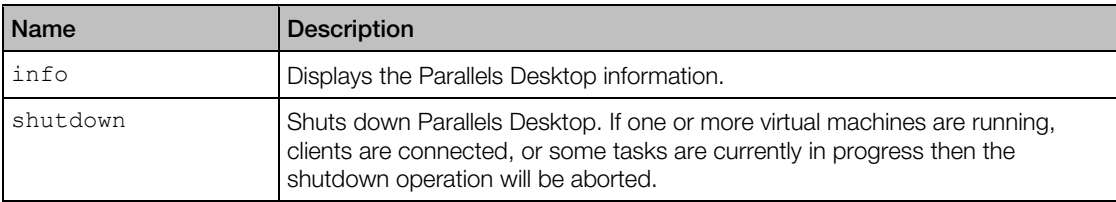

#### See Also

prlsrvctl info (p. [7\)](#page-6-1)

prlsrvctl shutdown (p. [13](#page-12-1))

#### Links

General Syntax

### <span id="page-31-1"></span><span id="page-31-0"></span>prlctl set

The prlctl set command is used to modify the configuration of a virtual machine and manage virtual machine devices and shared folders. The following subsections provide technical information on how to use the command to perform these tasks.

### <span id="page-31-2"></span>Modifying Virtual Machine Configuration

The princtl set command can be used to modify virtual machine configuration parameters, including virtual CPU availability, RAM and video memory size, startup and shutdown options, and some others.

#### Syntax

```
prlctl set ID|name [--cpus number] [--memsize number] 
             [--videosize number] [--description description] 
              [--autostart on|off|auto] [--autostart-delay number] 
              [--autostop stop|suspend] 
              [--start-as-user administrator|owner|user:passwd] 
             [--tools-autoupdate on | off]
              [--userpasswd os_user:new_pass] 
       [--asset-id tag]
```
### Name Description and Description **ID** Target virtual machine ID. name **Target virtual machine name.** --cpus *number*  $\vert$  Number of virtual CPUs in the virtual machine. If the host has more than one CPU, this option allows you to set the number of virtual CPUs to be available in the virtual machine. --memsize *number* The amount of memory (RAM) available to the virtual machine, in megabytes. -videosize *number* The amount of video memory available to the virtual machine graphics card. --description *VM\_description* <br>
Short description of the virtual machine.

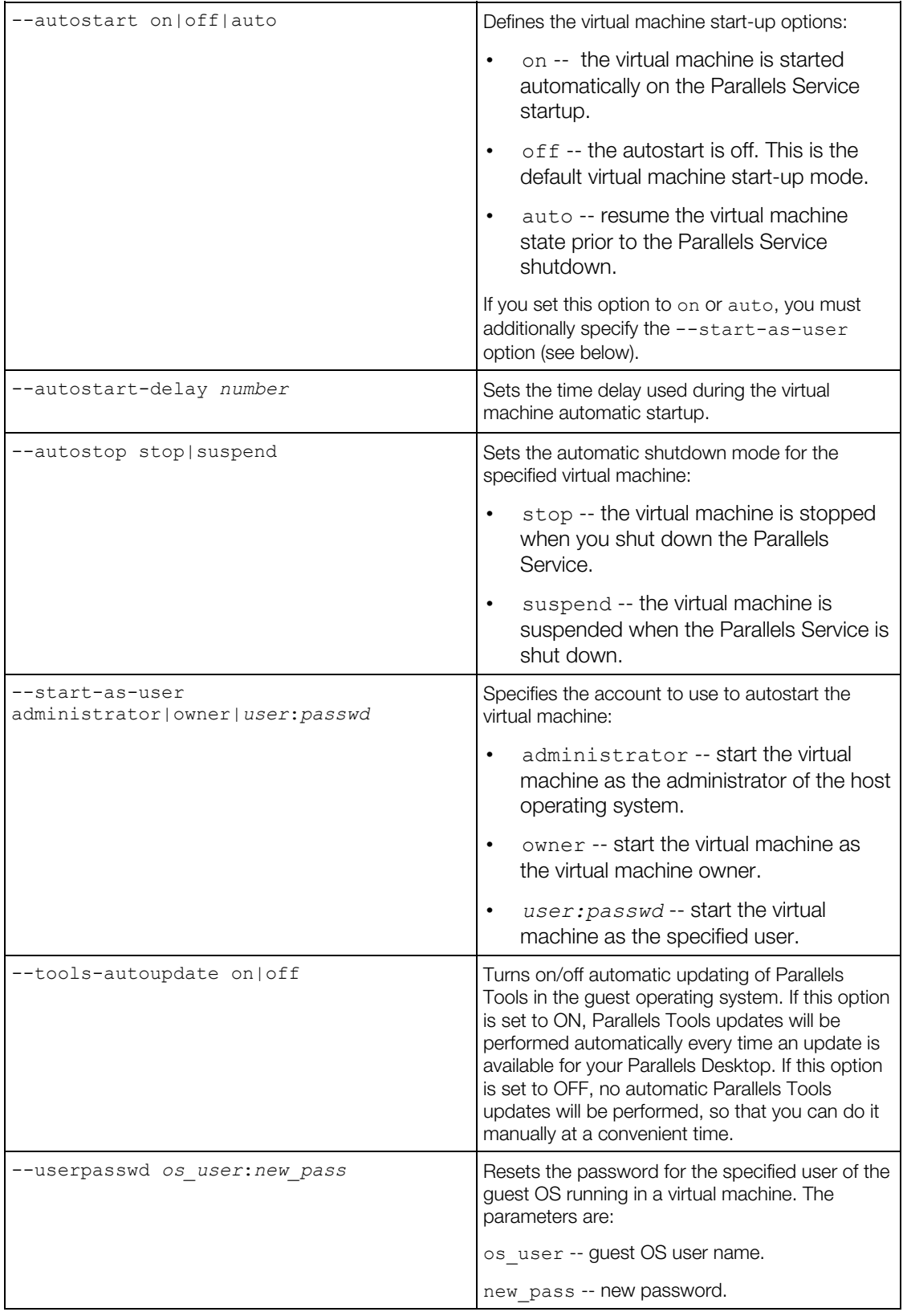

<span id="page-33-0"></span>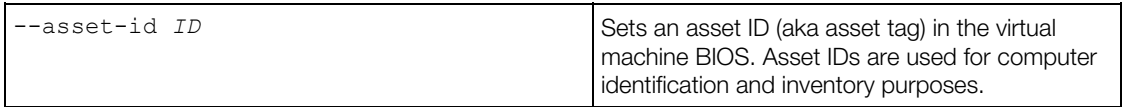

General Syntax

### <span id="page-33-1"></span>Managing Virtual Devices

Adds virtual devices to a virtual machine, modifies and deletes existing virtual devices.

#### General Syntax

```
prlctl set ID|VM_name --device-add dev_type options
prlctl set ID|VM_name --device-set name options
prlctl set ID|VM_name --device-del name
```
#### **Parameters**

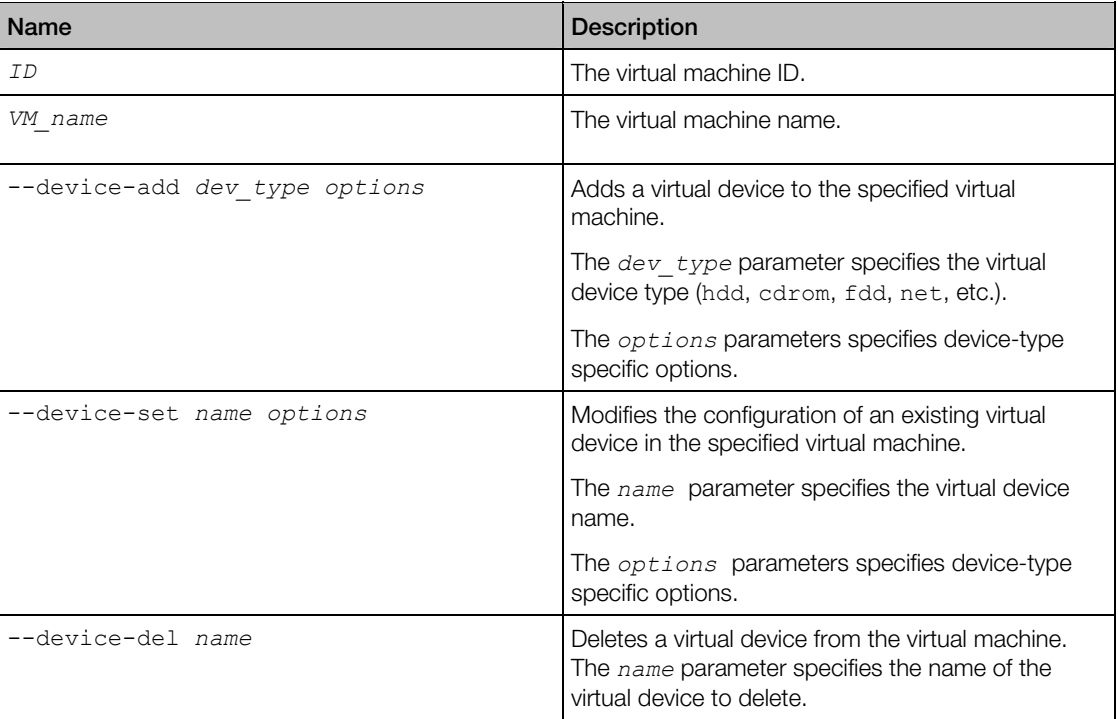

#### **Remarks**

All device-related parameters can be subdivided into the following categories:

- Hard disk drives (p. [35](#page-34-0))
- Optical disk drives (p. [3](#page-36-0)7)
- Network cards (p. [39](#page-38-0))
- Floppy disk drives (p. [3](#page-37-0)8)
- USB devices (p. [42](#page-41-0))
- Serial ports (p. [41](#page-40-0))
- Parallel ports (p. [4](#page-40-1)1)
- Sound cards (p. [43](#page-42-0))

Each group of parameters is explained in the following subsections in detail.

#### **Notes**

All operations on virtual machine devices (adding, modifying, or removing a device) must be performed on a stopped virtual machine. An attempt to perform any of these operations on a running virtual machine will result in error.

### <span id="page-34-0"></span>Hard Disk Drive Management Parameters

This group of parameters is used to add and configure virtual hard disks in a virtual machine.

#### **Syntax**

```
prlctl set ID|VM_name --device-add hdd [--image name] 
              [--type expand|plain][--size number][--split] 
              [--iface ide|scsi][--position number] 
              [--enable|--disable] 
prlctl set ID|VM_name --device-add hdd --device name
              [--iface ide|scsi][--position number] 
              [--enable|--disable] 
prlctl set ID|VM_name --device-set hddN [--image name] 
             [--type expand | plain] [--size number] [--split]
              [--iface ide|scsi][--position number] 
              [--enable|--disable] 
prlctl set ID|VM_name --device-set hddN --device name
              [--iface ide|scsi][--position number]
```
[--enable|--disable]

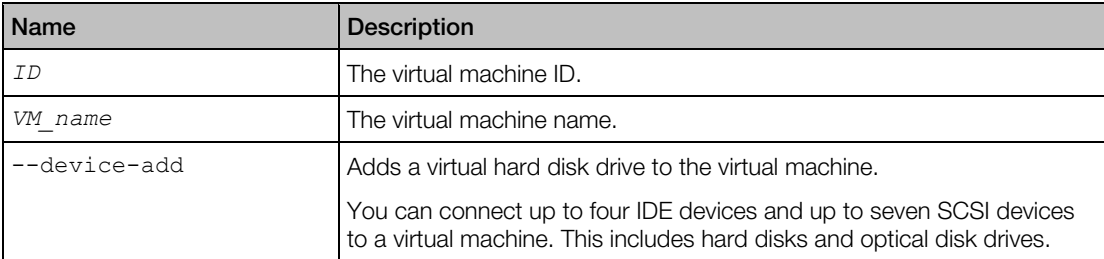

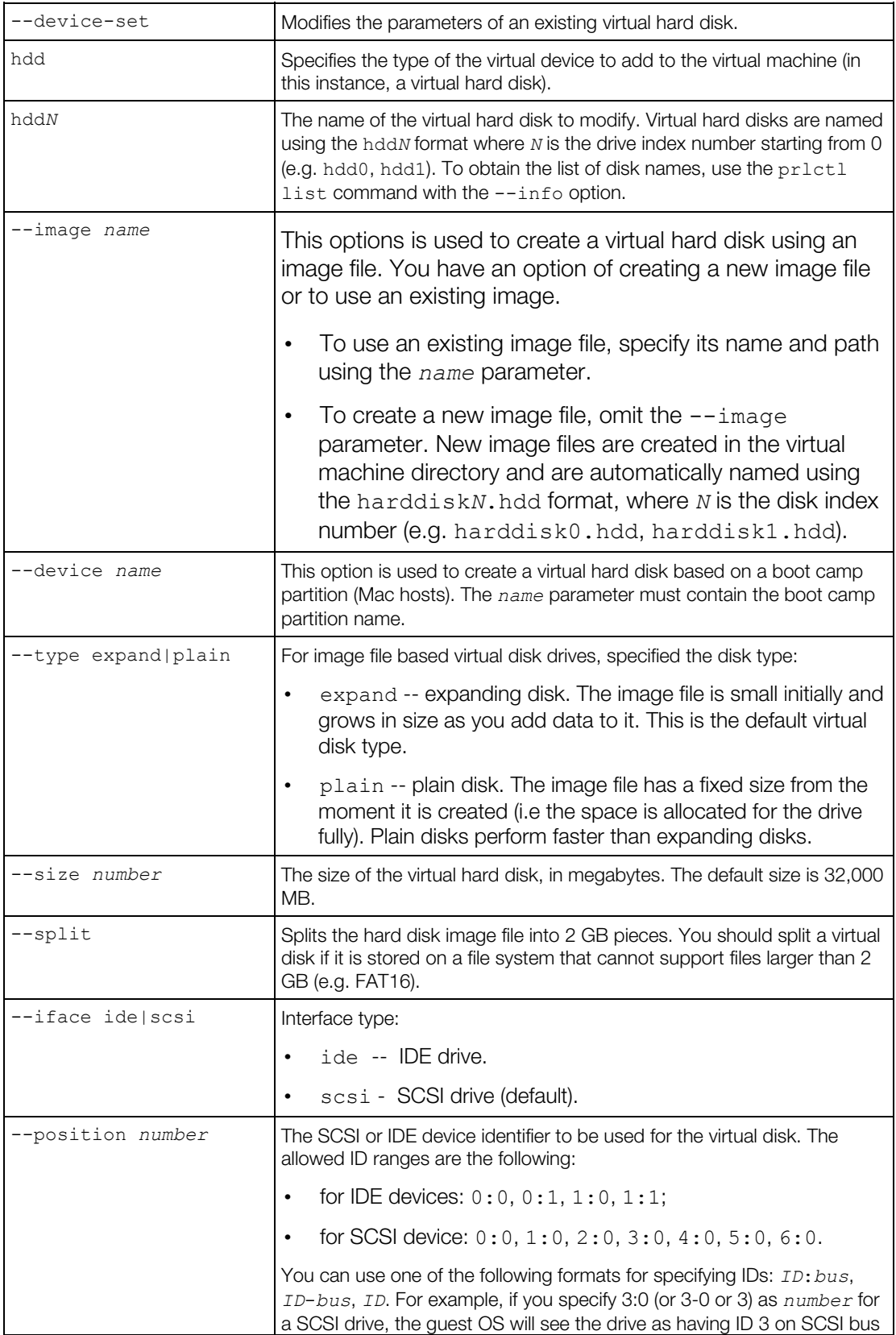

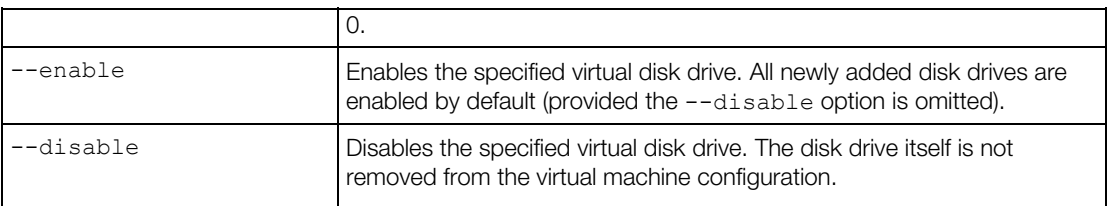

General Syntax, Virtual Device Management (p. [3](#page-33-1)4)

### <span id="page-36-0"></span>Optical Disk Drive Management Parameters

This group of parameters is used to add and configure virtual optical disk drives, such as DVD or CD drives.

#### **Syntax**

```
prlctl set ID|VM_name --device-add cdrom --image image_name
              [--iface ide|scsi] [--position number] 
              [--enable|--disable] [--connect|--disconnect] 
prlctl set ID|VM_name --device-add cdrom --device device_name
             [--iface ide|scsi] [--position number] 
             [--enable|--disable] [--connect|--disconnect] 
prlctl set ID|VM_name --device-set cdromN
             {--device name|--image name} [--iface ide|scsi] 
              [--position number][--enable|--disable] 
              [--connect|--disconnect]
```
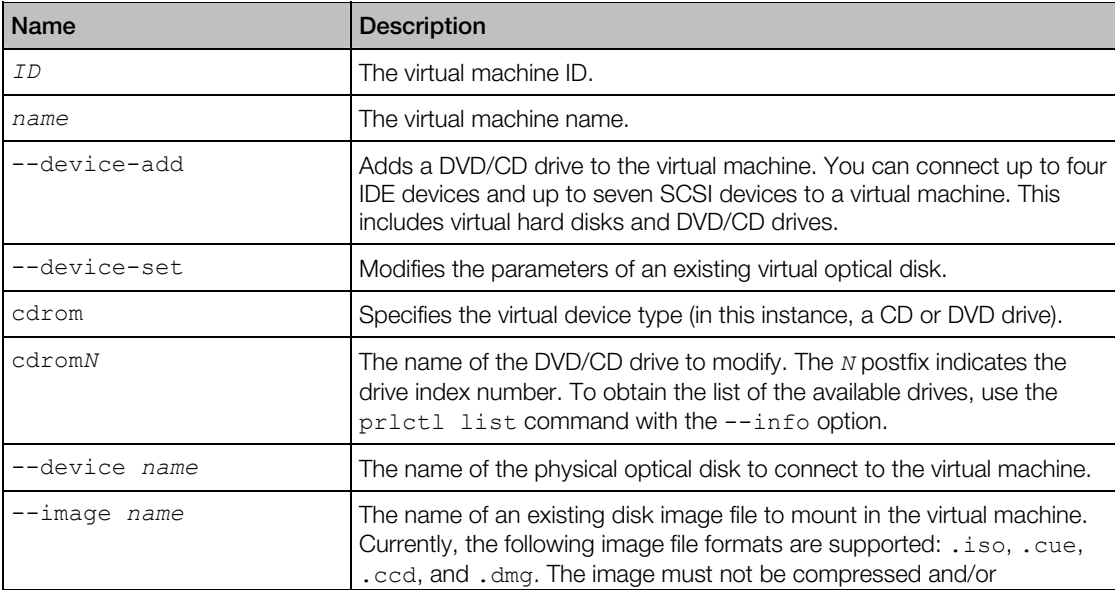

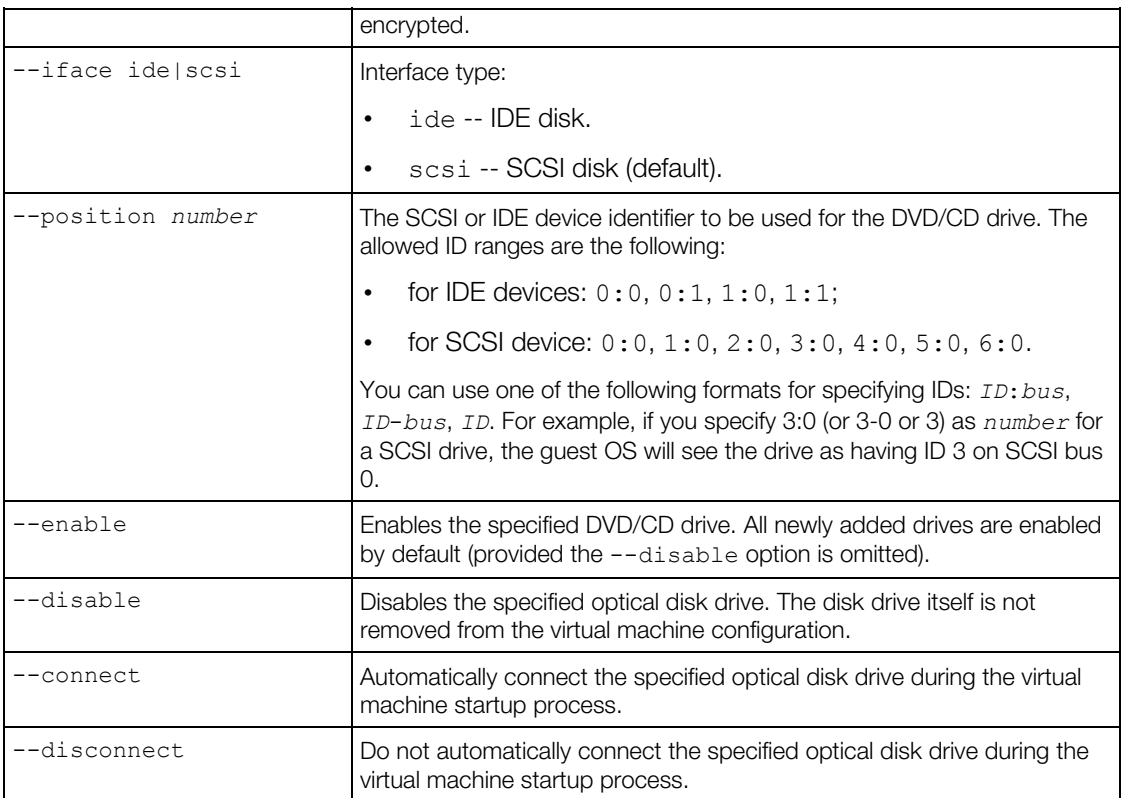

General Syntax, Virtual Device Management (p. [3](#page-33-1)4)

### <span id="page-37-0"></span>Floppy Disk Drive Management Parameters

This group of parameters is used to add floppy disk drives to a virtual machine and to modify existing virtual floppy disk drives.

#### Syntax

```
prlctl set ID|VM_name --device-add fdd [--device name] 
              [--enable|--disable][--connect|--disconnect]
```

```
prlctl set ID|VM_name --device-set fdd [--device name] 
              [--enable|--disable][--connect|--disconnect]
```
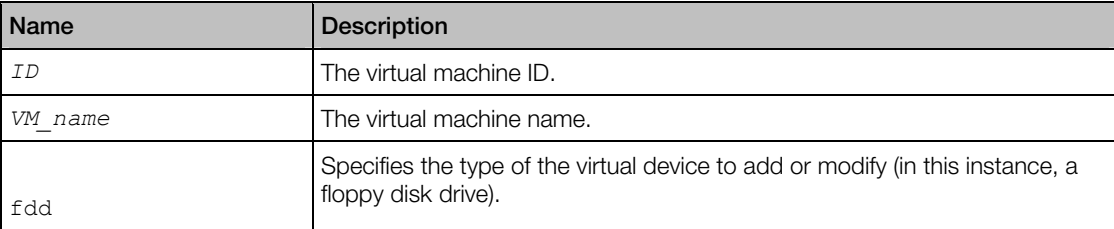

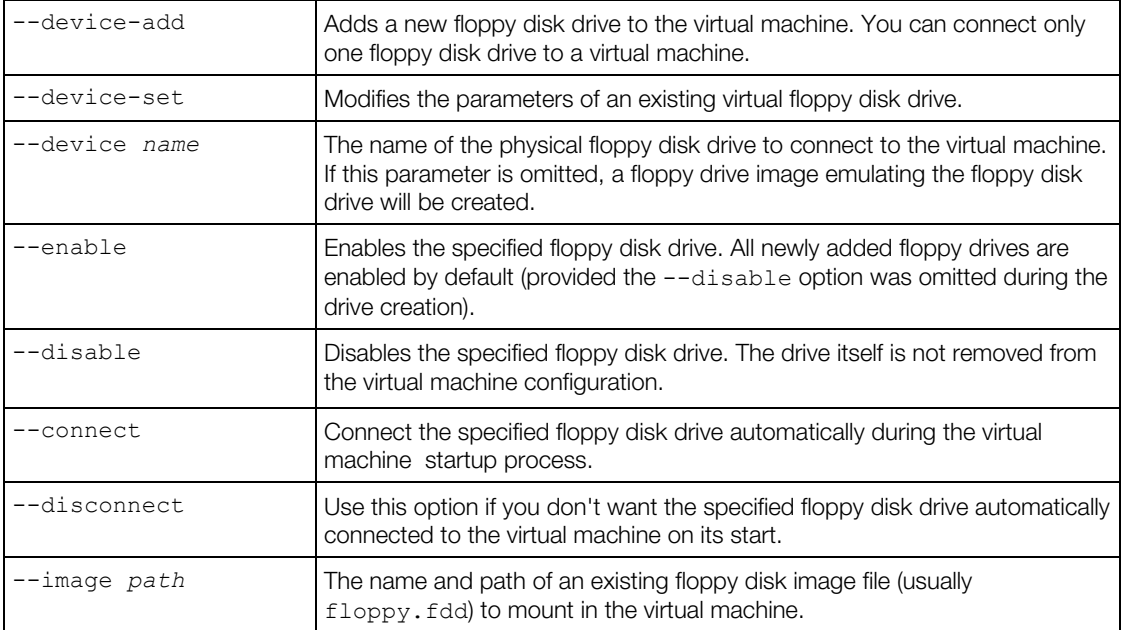

General Syntax, Virtual Device Management (p. [3](#page-33-1)4)

### <span id="page-38-0"></span>Network Adapter Management Parameters

This group of parameters is used to manage virtual network adapters in a virtual machine.

#### **Syntax**

```
prlctl set ID|VM_name --device-add net --type shared
            [--mac addr][--enable|--disable][--connect|--disconnect]
prlctl set ID|VM_name --device-add net --type host --net_id network_id
            [--mac addr] [--enable | --disable] [--connect | --disconnect]
prlctl set ID|VM_name --device-add net --type bridged --iface name
            [--mac addr] [--enable | --disable] [--connect | --disconnect]
prlctl set ID|VM_name --device-set netN --type shared
             [--mac addr][--enable|--disable][--connect|--disconnect] 
prlctl set ID|VM_name --device-set netN --type host --net_id network_id
             [--mac addr][--enable|--disable][--connect|--disconnect] 
prlctl set ID|VM_name --device-set netN --type bridged
             --iface name [--mac addr|auto][--enable|--disable] 
             [--connect|--disconnect]
```
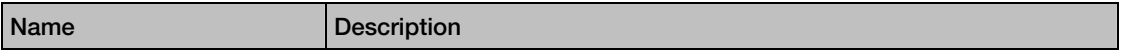

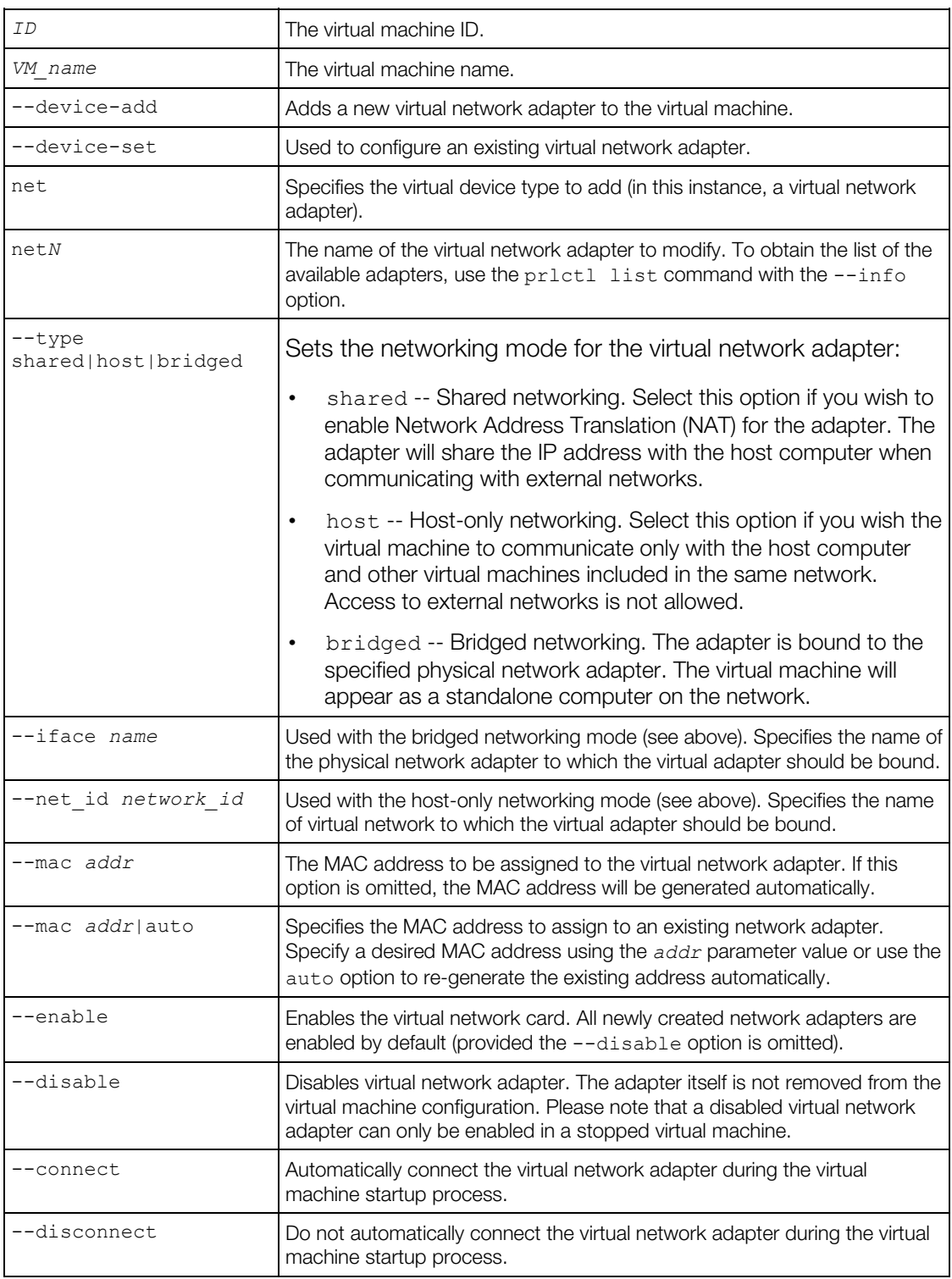

General Syntax, Virtual Device Management (p. [3](#page-33-1)4)

### <span id="page-40-0"></span>Serial Port Management Parameters

This group of parameters is used to manage serial ports in a virtual machine.

#### **Syntax**

```
prlctl set ID|VM_name --device-add serial
              {--device name|--output file|--socket name} 
              [--enable|--disable][--connect|--disconnect] 
prlctl set ID|VM_name --device-set serialN
             {--device name|--output file|--socket name} 
              [--enable|--disable][--connect|--disconnect]
```
#### **Parameters**

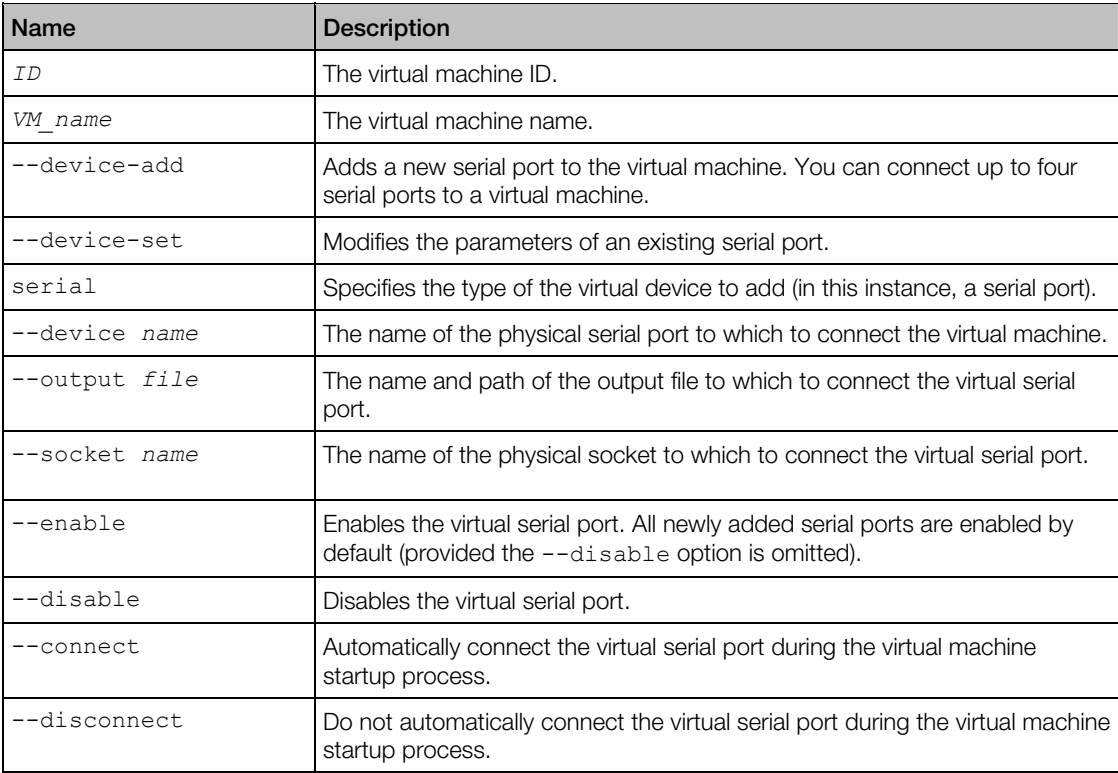

#### Links

General Syntax, Virtual Device Management (p. [3](#page-33-1)4)

### <span id="page-40-1"></span>Parallel Port Management Parameters

This group of parameters is used to manage parallel port in a virtual machine.

#### **Syntax**

```
prlctl set ID|VM_name --device-add parallel
              {--device name|--output file_name} 
              [--enable|--disable][--connect|--disconnect] 
prlctl set ID|VM_name --device-set parallelN
             {--device name|--output file_name} 
              [--enable|--disable][--connect|--disconnect]
```
#### **Parameters**

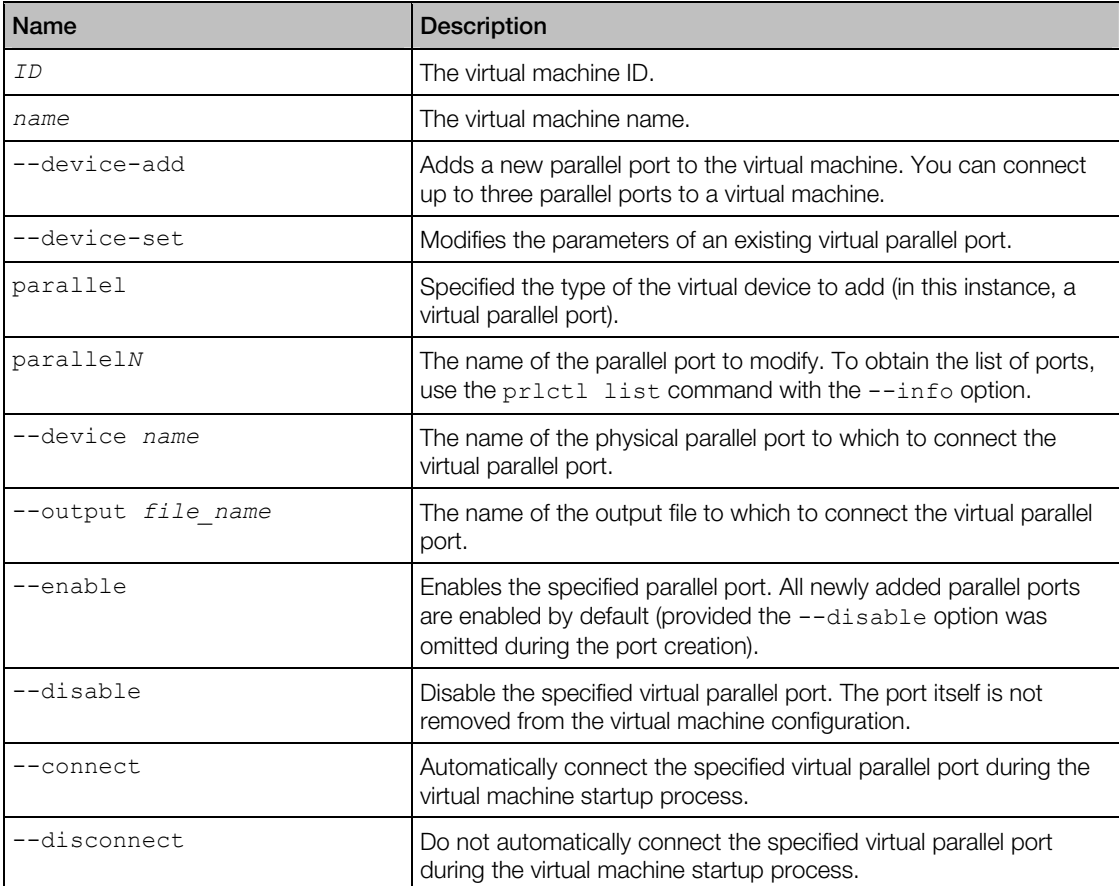

#### Links

General Syntax, Virtual Device Management (p. [3](#page-33-1)4)

### <span id="page-41-0"></span>USB Controller Management Parameters

This group of parameters is used to manage the USB controller in a virtual machine.

#### **Syntax**

42 prictl set *ID*|*VM\_name* --device-add usb [--enable|--disable]

#### **Parameters**

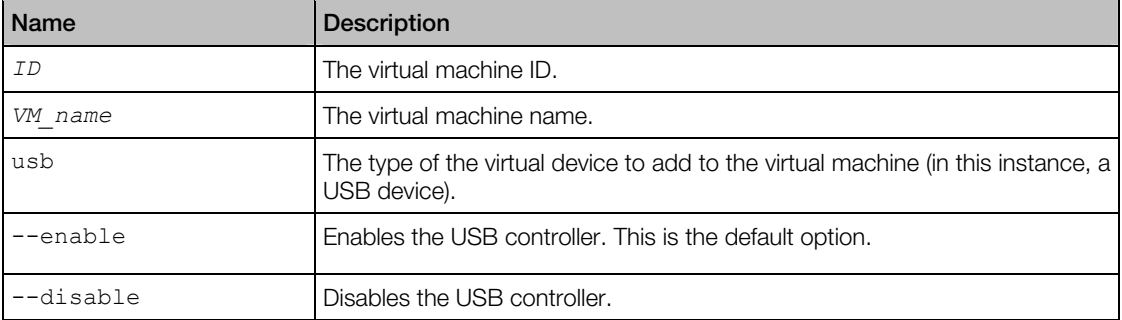

#### Links

General Syntax, Virtual Device Management (p. [3](#page-33-1)4)

### <span id="page-42-0"></span>Sound Device Management Parameters

This group of parameters is used to manage sound devices in a virtual machine.

#### **Syntax**

```
prlctl set ID|VM_name --device-add sound --output name
              [--enable|--disable][--connect|--disconnect]
```

```
prlctl set ID|VM_name --device-set sound --output name
             [--enable|--disable][--connect|--disconnect]
```
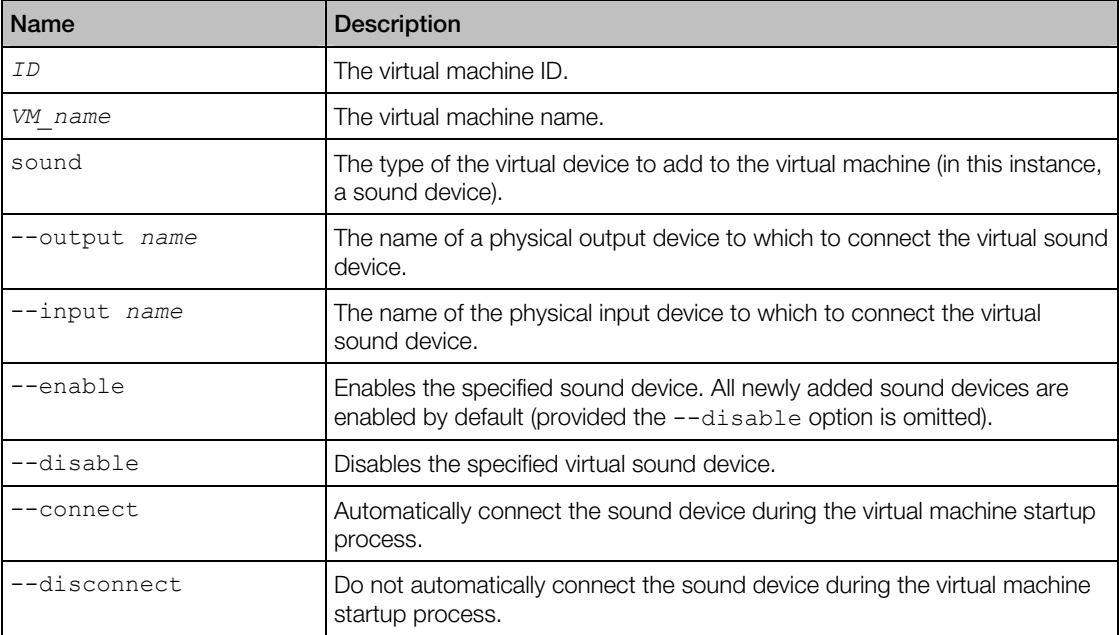

<span id="page-43-0"></span>General Syntax, Virtual Device Management (p. [3](#page-33-1)4)

### Removing Devices from Virtual Machine

The --device-del option is used to remove virtual devices from a virtual machine.

#### Syntax

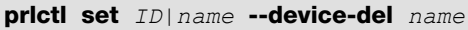

#### **Parameters**

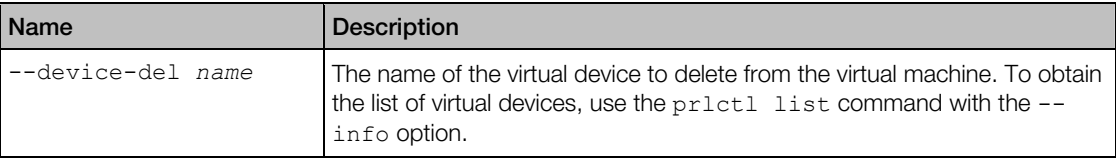

#### Links

General Syntax, Virtual Device Management (p. [3](#page-33-1)4)

### <span id="page-43-1"></span>Managing Shared Folders

The prlctl set command can be used to add shared folders to a virtual machine and to modify and delete existing shared folders.

#### Syntax

```
prlctl set ID|VM_name --shf-host-add name --path path
                                               [--mode ro|rw] 
                                               [--shf-description txt] 
                                               [--enable|--disable] 
prlctl set ID|VM_name --shf-host-set name [--mode ro|rw] 
                                               [--path path] 
                                               [--shf-description txt] 
                                               [--enable|--disable] 
prictl set ID|VM_name --shf-host on|off
prlctl set ID|VM_name --shf-host-del name
prlctl set ID|VM_name --shf-guest on|off
prlctl set ID|VM_name --shf-guest-automount on|off
```
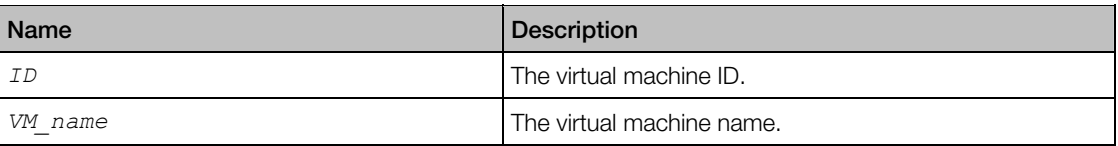

<span id="page-44-0"></span>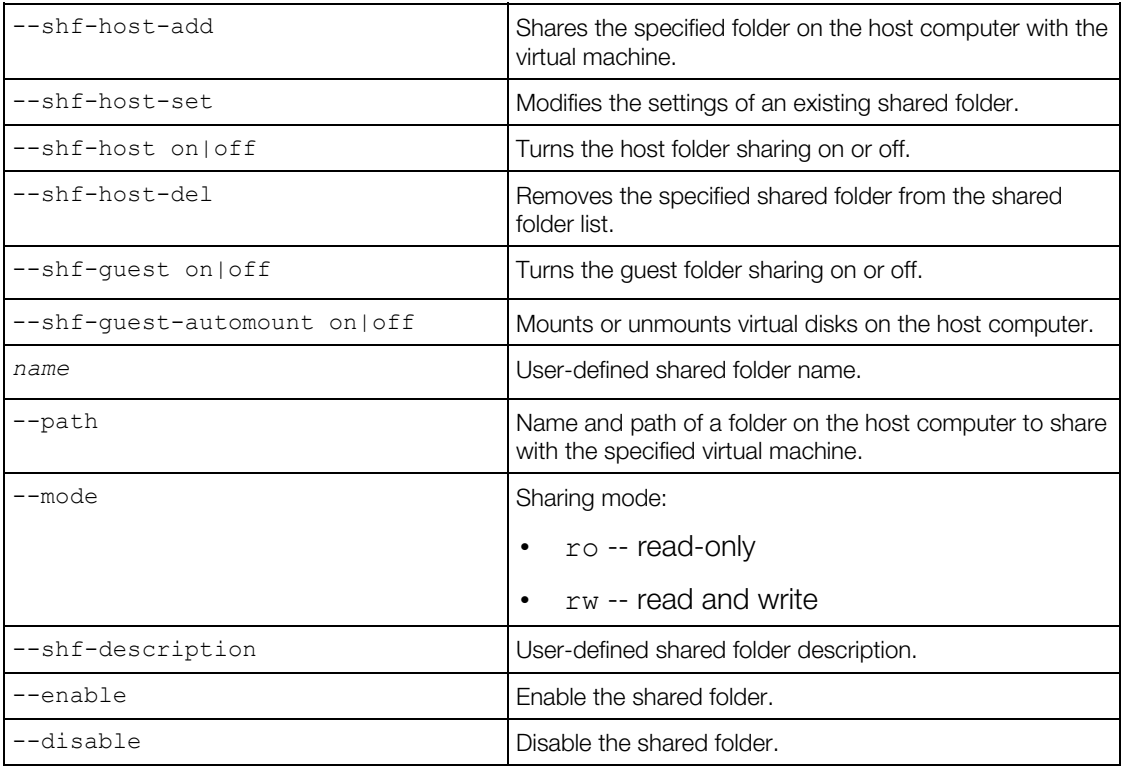

General Syntax

# <span id="page-44-1"></span>prlctl snapshot

Takes a snapshot of a running virtual machine.

### Syntax

prlctl snapshot *ID*|*name* [-n,--name *name*] [-d,--description *desc*]

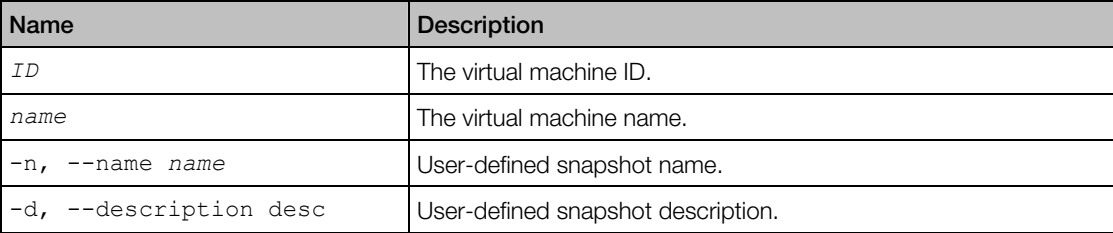

<span id="page-45-0"></span>General Syntax

# <span id="page-45-1"></span>prlctl snapshot-delete

Deletes a virtual machine snapshot.

#### **Syntax**

prlctl snapshot-delete *ID*|*name* -i,--id *snapshot\_id*

#### **Parameters**

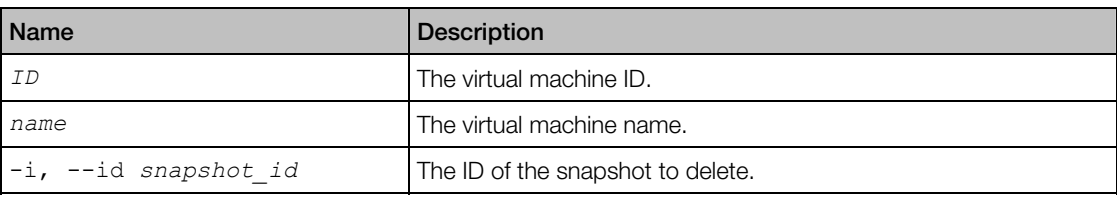

Note: If the specified snapshot has child snapshots that were derived from it, they will not be deleted.

#### Links

General Syntax

### <span id="page-45-2"></span>prlctl snapshot-list

Displays a list of snapshots of the specified virtual machine.

#### **Syntax**

prlctl snapshot-list *ID*|*name* [-t,--tree] [-i,--id *snapshot\_id*]

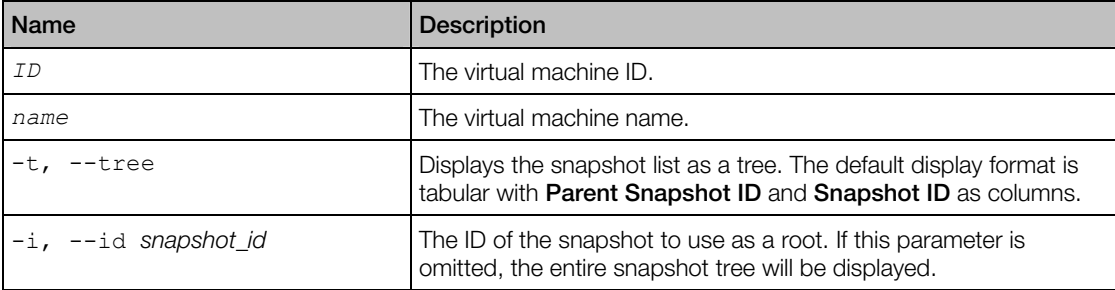

<span id="page-46-0"></span>General Syntax

# <span id="page-46-1"></span>prlctl snapshot-switch

Reverts the specified virtual machine to the specified snapshot.

#### **Syntax**

prlctl snapshot-switch *ID*|*name* -i,--id *snapshot\_id*

#### **Parameters**

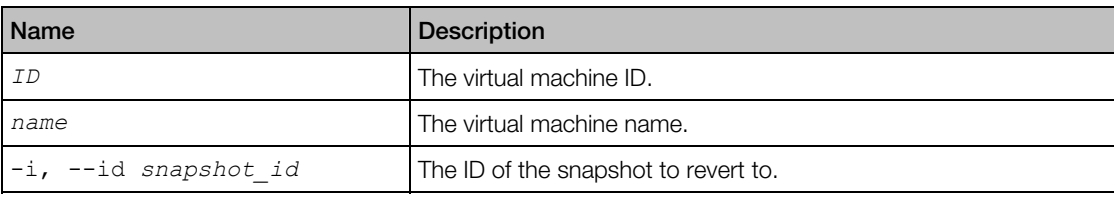

#### Links

General Syntax

# <span id="page-46-2"></span>prlctl start, stop, restart, reset, status

Start, stop, reset, and check the status of a virtual machine.

#### **Syntax**

```
prlctl start ID|name
prlctl stop ID|name [--kill] 
prlctl restart ID|name
prlctl reset ID|name
prlctl status ID|name
```
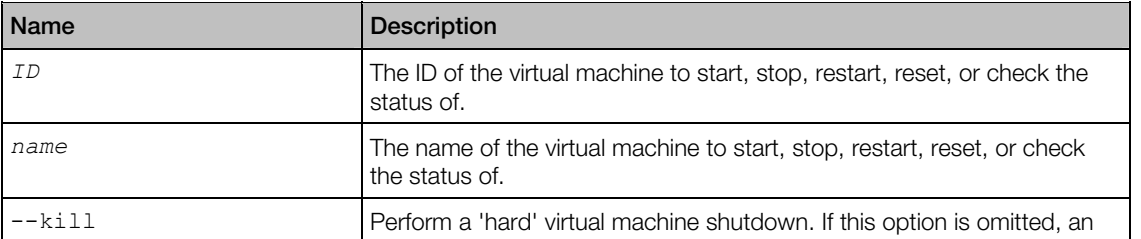

attempt to perform a graceful shutdown will be made.

#### **Remarks**

The stop command can perform a 'hard' or a graceful virtual machine shutdown. If the --kill parameter is included, the 'hard' shutdown will be performed. If the parameter is omitted, the outcome of the graceful shutdown attempt will depend on the following:

- If the Parallels Tools package is installed in a virtual machine, the graceful shutdown will be performed using its facilities.
- If the Parallels Tools package is not installed, the command will try to perform a graceful shutdown using ACPI. Depending on the ACPI support availability in the guest operating system, this may work or not.

The restart command first gracefully shuts down a virtual machine and then starts it again.

The reset command first performs a 'hard' virtual machine shutdown and then starts it again.

The start command can be used to start a stopped virtual machine or to resume a paused virtual machine.

#### Links

General Syntax

# <span id="page-48-1"></span><span id="page-48-0"></span>Index

### F

Floppy Disk Drive Management Parameters - 38

### G

General Syntax - 6, 17

#### H

Hard Disk Drive Management Parameters - 35

### I

Introduction - 5

#### M

Managing Shared Folders - 44 Managing Virtual Devices - 34 Modifying Virtual Machine Configuration - 32

#### N

net add - 8 net del - 10 net list - 10 net set - 9 Network Adapter Management Parameters - 39

### O

Optical Disk Drive Management Parameters - 37 Overview - 5

### P

Parallel Port Management Parameters - 41 Parallels Desktop Management prlsrvctl Utility - 6 prlcore2dmp - 24 prlctl capture - 17 prlctl change-passwd - 18 prlctl clone - 19

prlctl convert - 19 prlctl create - 20 prlctl debug-dump - 23 prlctl delete - 25 prlctl encrypt, decrypt - 25 prlctl enter - 26 prlctl exec - 27 prlctl installtools - 27 prlctl list - 28 prlctl pause, suspend, resume - 29 prlctl problem-report - 29 prlctl register, unregister - 30 prlctl server - 31 prlctl set - 32 prlctl snapshot - 45 prlctl snapshot-delete - 46 prlctl snapshot-list - 46 prlctl snapshot-switch - 47 prlctl start, stop, restart, reset, status - 47 prlsrvctl deactivate-license - 8 prlsrvctl info - 7 prlsrvctl install-license - 7 prlsrvctl net - 8 prlsrvctl problem-report - 11 prlsrvctl set - 11 prlsrvctl shutdown - 13 prlsrvctl statistics - 13 prlsrvctl usb - 14 prlsrvctl user list - 16

### R

Removing Devices from Virtual Machine - 44

### S

Serial Port Management Parameters - 41 Sound Device Management Parameters - 43

#### U

USB Controller Management Parameters - 42 usb del - 15 usb list - 14

Index

usb set - 15

### V

Virtual Machine Management prlctl Utility - 17